# Instalace systému Debian GNU/Linux 2.2 na architektuře PowerPC

Bruce Perens Sven Rudolph Igor Grobman James Treacy Adam Di Carlo

verze 2.2.23, 14 April, 2001

# Souhrn

Dokument obsahuje návod na instalaci systému Debian GNU/Linux 2.2, na počítačích PowerPC ("powerpc"). Naleznete v něm rovněž odkazy na další dokumentaci.

# Autorská práva

Dokument může být šířen a pozměněn za podmínek licence GNU General Public License.

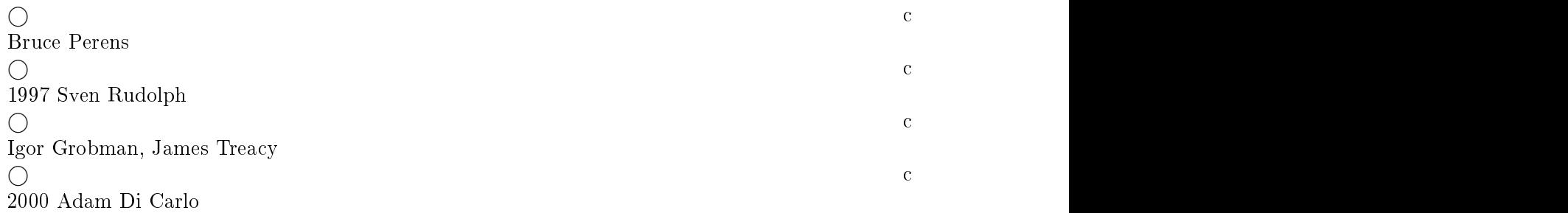

Tento dokument je volně šiřitelný, můžete ho distribuovat nebo pozměnit za podmínek uvedených v licenci GNU General Public Licence verze 2 případně pozdější publikované Free Software Foundation.

Dokument je distribuován s nadějí, že je užitečný, ale nevztahují se na něj jakékoli záruky, dokonce ani záruka předpokládaná pro zakoupené zboží a jeho vhodnost pro daný účel. Podrobnosti jsou v licenci GNU General Public License.

Licenci GNU General Public License najdete v distribuci Debian v souboru /usr/doc/copyright/GPL nebo na WWW GNU (http://www.gnu.org/copyleft/gpl.html ). Můžete o ní zažádat dopisem na adresu Free Software Foundation, Inc., 59 Temple Place - Suite 330, Boston, MA 02111-1307, USA.

Požadujeme, aby v dílech odvozených od tohoto dokumentu byl uveden Debian a autoři tohoto dokumentu. Pokud pozměníte a vylepšíte tento návod, uvědomte o tom autory zasláním zprávy na adresu <debian-boot@lists.debian.org>.

# Obsah

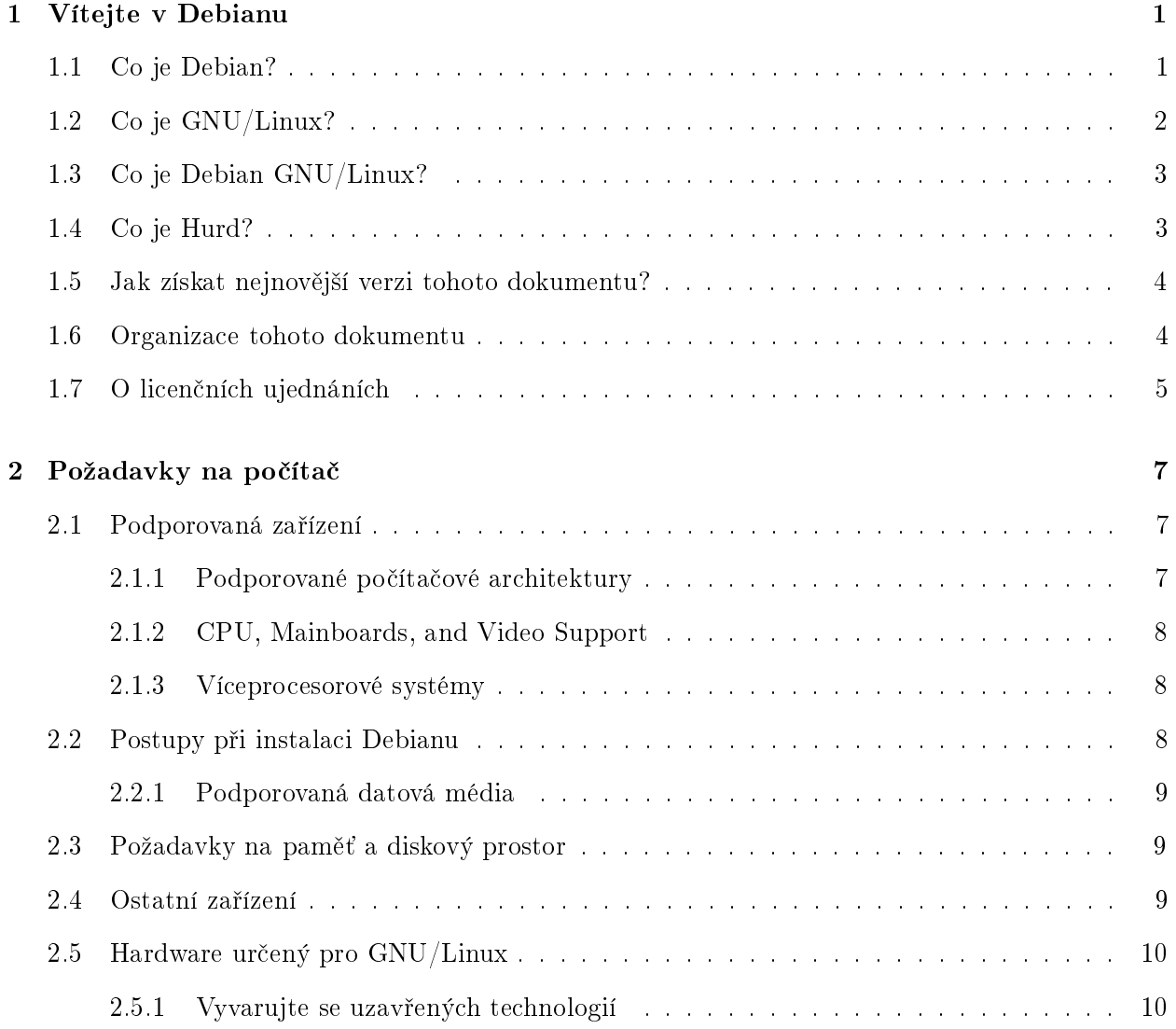

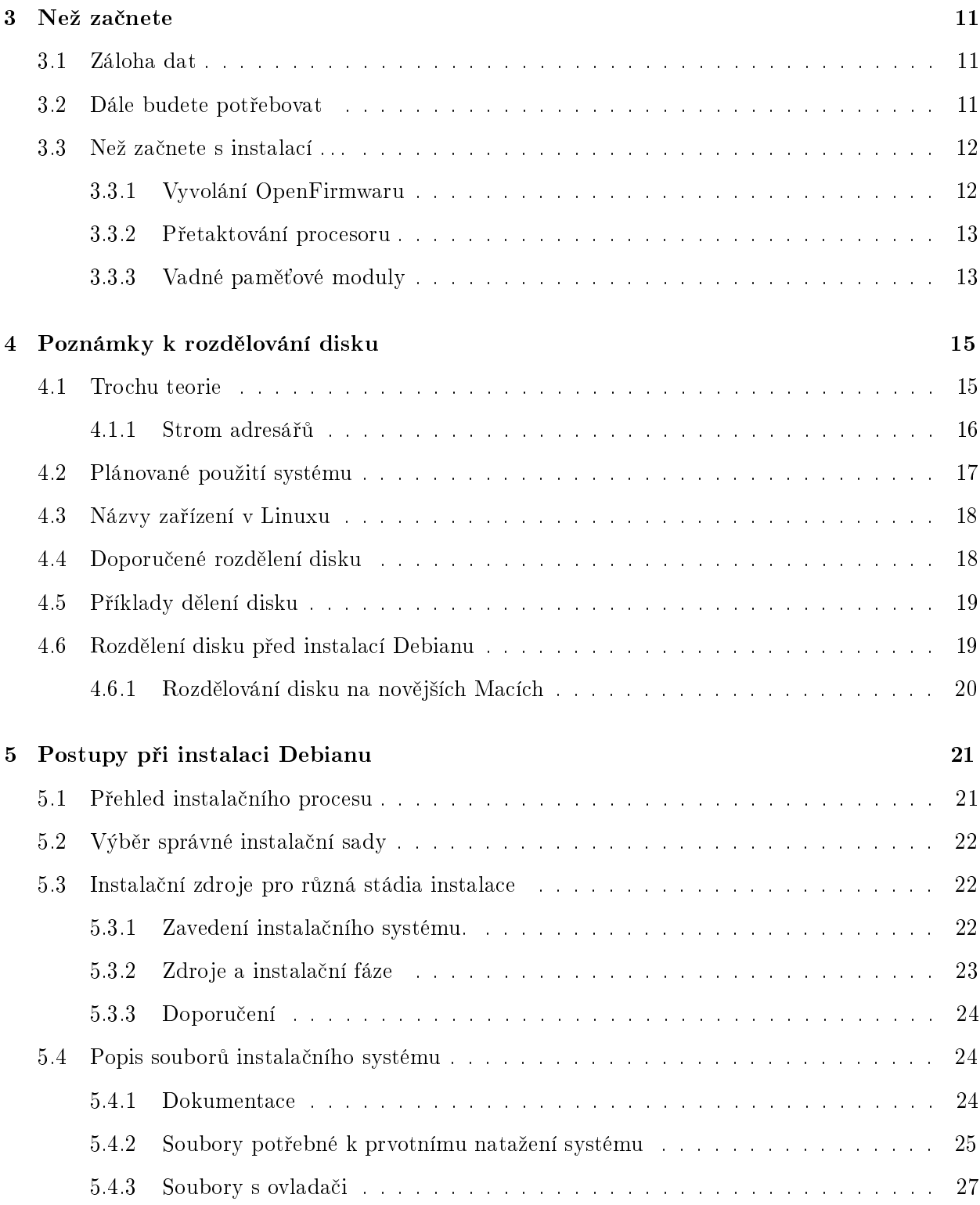

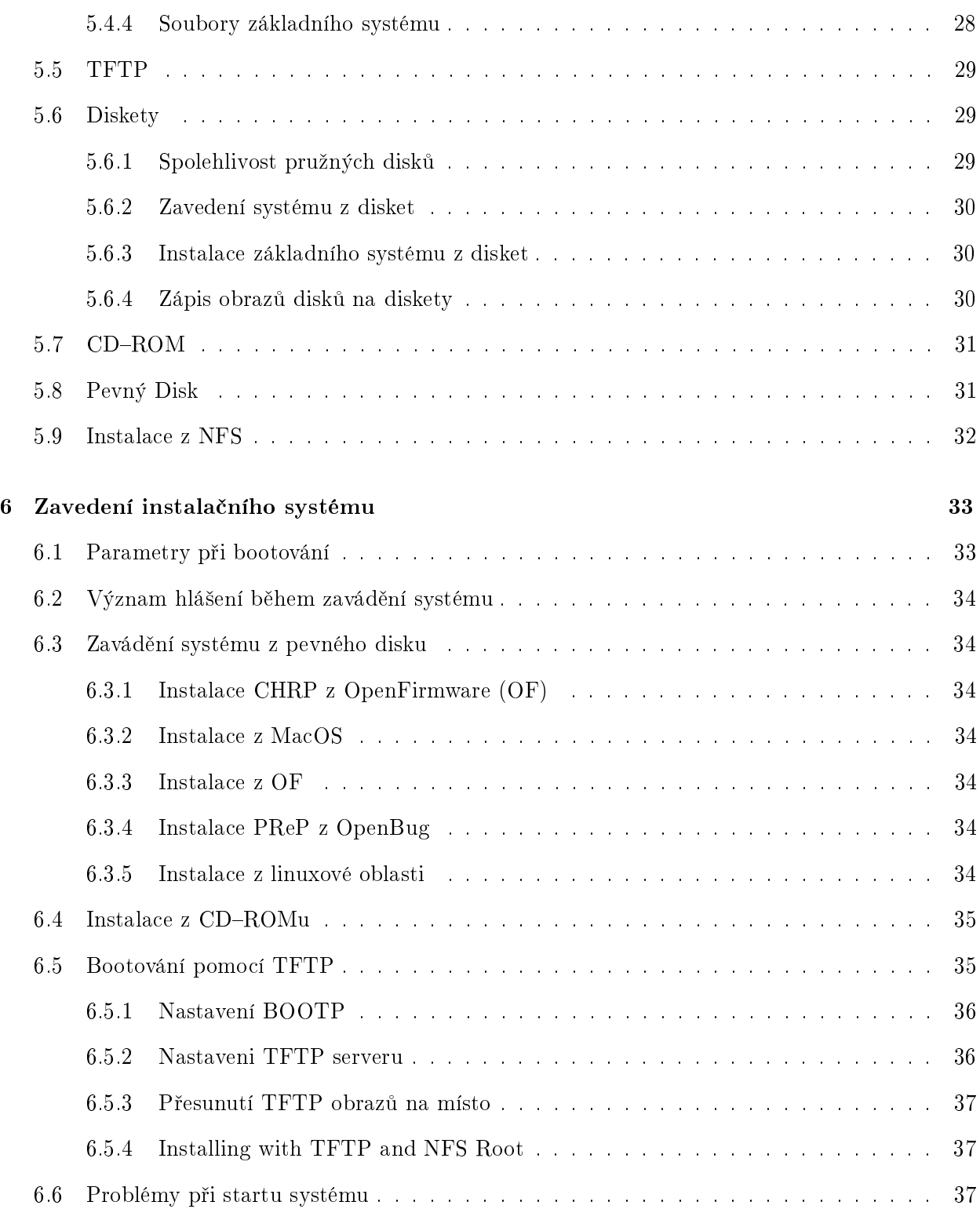

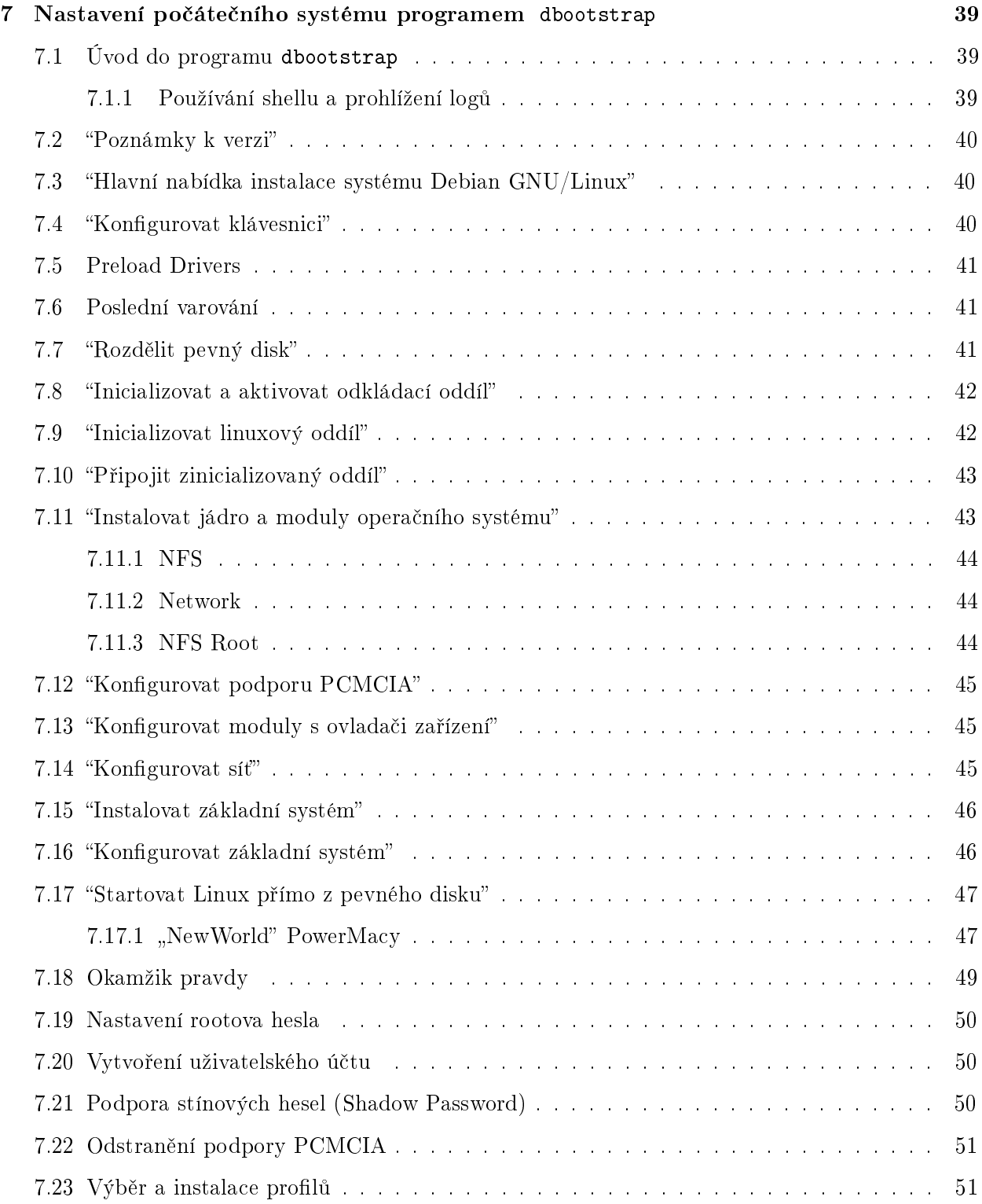

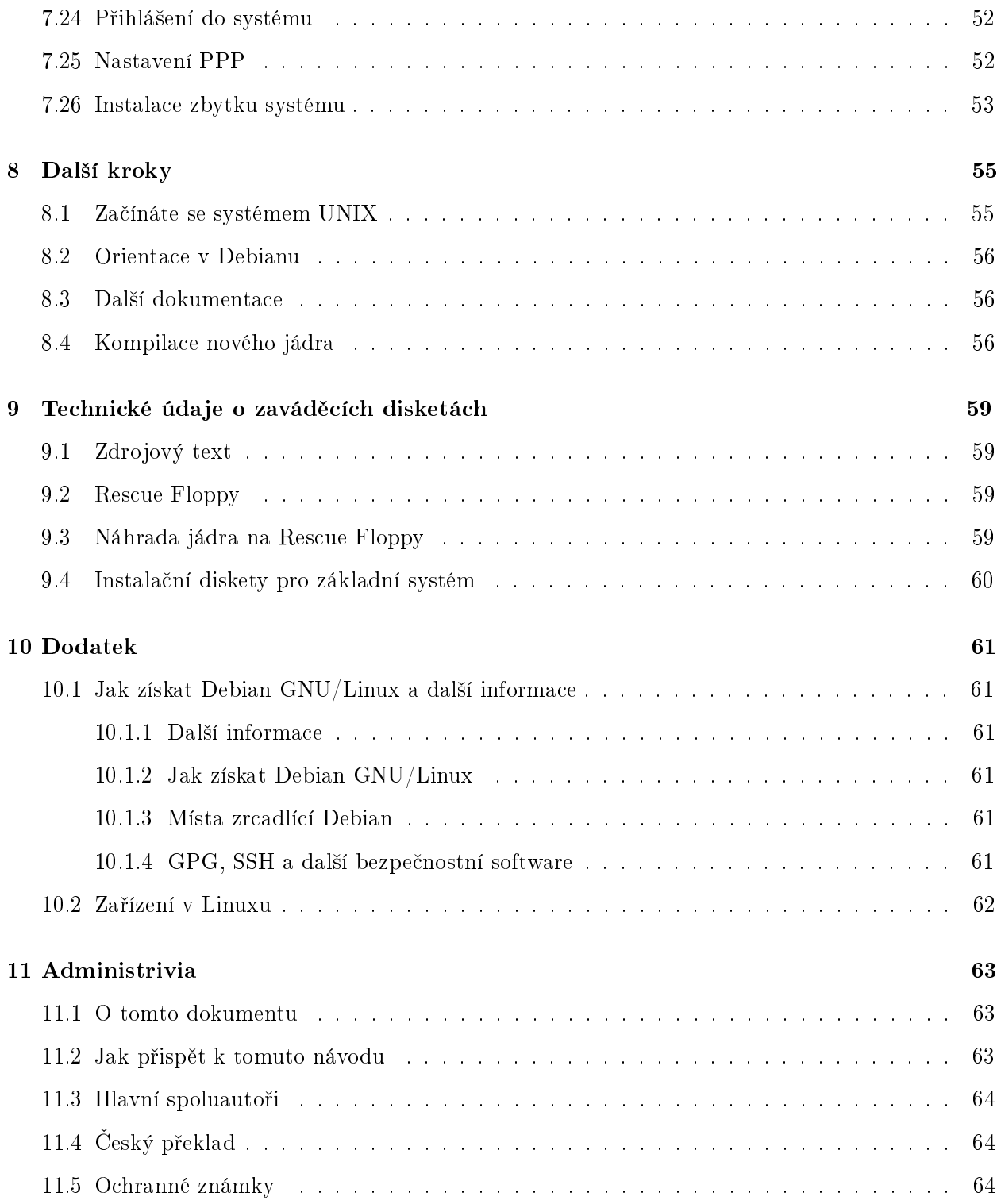

# <span id="page-8-0"></span>Kapitola 1

# Vítejte v Debianu

Máme radost, že jste se rozhodli vyzkoušet Debian. Poznáte, že je výjimečný mezi distribucemi operačních systémů. Debian přináší kvalitní volně šiřitelný software z celého světa a spojuje jej do koherentního celku. Přínos tohoto softwaru v distribuci Debian je mnohem vyšší než celkový přínos samostatných programů.

## <span id="page-8-1"></span>1.1 Co je Debian?

Debian je výhradně dobrovolnická organizace věnující se vyvíjení free software a podpoře zájmů Free Software Foundation. Začali jsme v roce 1993, když se Ian Murdock rozhodl vytvořit kompletní a soudržnou softwarovou distribuci založenou na relativně novém jádře Linux. Ian rozeslal otevřenou výzvu softwarovým vývojářům, kteří by chtěli přispívat do projektu. Relativně malá skupina zasvěcených nadšenců, původně financována Free Software Foundation (http://www.gnu.org/fsf/ fsf.html) a ovlivněna filosofií GNU (http://www.gnu.org/), se během let rozrostla do organizace sestávající z asi 500 vývojářů.

Vývojáři jsou zapojeni do mnoha aktivit zahrnujících: administraci služeb WWW (http://www. debian.org/) a FTP (ftp://ftp.debian.org/), vytváření grafického designu, právní analýzy softwarových licencí, psaní dokumentace a samozřejmě správu softwarových balíků.

V zájmu sdělování našich filosofií a lákání vývojářů, kteří věří tomu, co Debian reprezentuje, jsme publikovali množství dokumentů, které nastiňují hodnoty a slouží jako návody těm, kteří se chtějí stát vývojáři Debianu.

• Kdokoli, kdo souhlasí se závazky plynoucími z Debian Social Contract ( http://www.debian. org/social\_contract) se může stát novým vývojářem (http://www.debian.org/doc/maint-guide/). Každý vývojář může k distribuci připojit další softwarový balík, za předpokladu, že program je podle našich kritérií volně šiřitelný a balík bude, co se týče kvality, vyhovovat. • Dokument Debian Free Software Guidelines (http://www.debian.org/social\_contract#guidelines )

je čistý a zhuštěný souhrn kritérií, která klade Debian na free software. Tento dokument má

ve free softwarovém hnutí velký vliv a je základem pro Open Source Free Software Guidelines (http://opensource.org/osd.html ).

Debian má rozsáhlé specifikace standardů kvality obsažené v Debian Policy (http://www.  $\delta$ debian.org/doc/debian-policy/ ). Dokument určuje kvality, které uplatňujeme na balíky.

Vývojáři Debianu jsou rovněž zainteresování v řadě dalších projektů; některé z nich souvisejí s Debianem, jiné obecně zahrnují Linuxovou komunitu, například:

• p°ispívání do Linux Standard Base (http://www.linuxbase.org/ ) (LSB). Projekt LSB se zaměřuje na standardizaci základního systému GNU/Linuxu, která umožní vývojářům softwaru a hardwaru třetích stran vyvíjet pro GNU/Linux takové programy a zařízení, které budou fungovat obecně v Linuxu a ne jen v konkrétních distribucích.

Projekt Filesystem Hierarchy Standard (http://www.pathname.com/fhs/) (FHS) se snaží standardizovat uspořádání souborových systémů Linuxu. Softwaroví vývojáři se budou moci plně koncentrovat na vývoj svých programů a nebudou se dále muset starat o tom, zda-li jejich balík bude fungovat s danou distribucí.

Debian Jr. (http://www.debian.org/devel/debian-jr/) je interní projekt Debianu zaměřený především na naše nejmenší uživatele.

Pokud se chcete o Debianu dozvědět víc, podívejte se na Debian FAQ (http://www.debian.org/ doc/FAQ/).

## <span id="page-9-0"></span>1.2 Co je GNU/Linux?

Projekt GNU vytvořil úplnou sadu volně šiřitelných softwarových nástrojů použitelných s operačním systémem Unix<sup>TM</sup> a systémy podobnými Unixu, jako např. Linux. Tyto nástroje umožňují uživateli provádět světské operace od kopírování nebo mazání souborů až po překlad programů a důmyslnou úpravu souborů s různými datovými formáty.

Linux je volně šiřitelné jádro operačního systému, které může používat váš počítač. Operační systém se skládá z řady základních programů, které potřebuje váš počítač, aby byl vůbec schopen spouštět další software. Nejdůležitější částí je právě jádro. Zjednodušeně řečeno, jádro je program, který zabezpečuje práci s hardwarem počítače jako např. přístup na sériový port, spravuje vaše pevné disky nebo organizuje data v paměti, také je odpovědné za spouštění programů. Linux jako takový je pouze jádro. Lidé obvykle říkají "Linux", ale mají tím na mysli systém GNU/Linux, který je založený na jádru Linux (http://www.kernel.org/) a množství GNU programů.

První Linux se objevil v roce 1991 a napsal jej Linus Torvalds z Finska. Nyní na jádře aktivně pracuje několik stovek lidí. Linus koordinuje vývoj a rovněž rozhoduje, co se stane součástí jádra a co ne.

## <span id="page-10-0"></span>1.3 Co je Debian GNU/Linux?

Kombinace filosofie a metodologie Debianu spolu s nástroji GNU a jádrem Linux vyústila do unikátní softwarové distribuce, která je známá pod názvem Debian GNU/Linux. Distribuci Debian tvoří množství softwarových balíků. Jednotlivé balíky sestávají ze spustitelných binárních souborů, skriptů, dokumentace a konfiguračních souborů. Každý softwarový balík má správce, který za něj zodpovídá. Každý balík je rovněž otestován, aby bylo zaručeno, že bude spolupracovat s ostatními balíky v distribuci. To vše se promítá do distribuce Debian GNU/Linux, která je velmi kvalitní, stabilní a rozšiřitelná. Je možné ji jednoduše nakonfigurovat, aby sloužila jako malý firewall, běžný stolní počítač, pracovní stanice nebo velmi výkonný klient/server pro použití v Internetu nebo lokální po£íta£ové síti.

Vlastnost, která nejvíc odlišuje Debian od ostatních GNU/Linux distribucí je jeho systém pro správu balíků; sada programů dpkg, dselect a apt. Tyto nástroje dávají administrátorovi systému Debian úplnou kontrolu nad balíky, ze kterých se skládá. To zahrnuje např. automatickou aktualizaci celé distribuce nebo označování balíků, které by neměly být aktualizovány. Je také možné říct systému o vámi přeložených balících a určit, jaké jsou závislosti mezi nim a instalovanými balíky.

Aby byl váš systém ochráněn před trojskými koňmi a jinými zlovolnými programy, ověřuje se, že balíky přicházejí do distribuce od jejich skutečných správců. Debian rovněž usiluje o to, aby programy byly bezpečně nakonfigurovány. Pokud se vyskytnou bezpečnostní problémy s distribuovanými balíky, jsou záhy k dispozici jejich opravy. Pravidelnými aktualizacemi systému si nahráváte a instalujete i opravy k bezpečnostním problémům.

Předně, nejlepší metoda, jak získat podporu pro váš systém Debian GNU/Linux nebo jak komunikovat s vývojáři distribuce, je pomocí vice jak 80 diskusních klubů, které Debian spravuje. Pokud se chcete do nějakého z nich přihlásit, podívejte se na přihlašovací stránku (http://www.debian. org/MailingLists/subscribe ).

# <span id="page-10-1"></span>1.4 Co je Hurd?

Debian GNU/Hurd je systém Debian GNU používající jádro Hurd. Oproti monolitickému jádru Linuxu je Hurd mikrojádrový systém založený na jádře MACH. Momentálně je tento systém stále ve vývoji, ačkoliv základní systém je skoro plně funkční. Systém Hurd je vyvíjen jako Debian GNU/Linux, ale má trochu jiný systém pro správu jádra. Pokud jste zvídaví a chcete se o systému Debian GNU/Hurd dozvědět více, podívejte se na stránku Debian GNU/Hurd ports pages (http://www.debian.org/ports/hurd/) a diskusní klub <debian-hurd@lists.debian.org>.

# <span id="page-11-0"></span>1.5 Jak získat nejnovější verzi tohoto dokumentu?

Tento dokument se plynule mění. Ujistěte se na stránce Debian 2.2 (http://www.debian.org/ releases/2.2/), že máte poslední verzi tohoto dokumentu pro vydání 2.2 Aktualizované verze tohoto instalačního manuálu jsou rovněž k dispozici na stránce oficiálního instalačního manuálu (http://www.debian.org/releases/2.2/powerpc/install ).

# <span id="page-11-1"></span>1.6 Organizace tohoto dokumentu

Tento dokument si klade za cíl sloužit jako manuál pro nové uživatele Debianu. U čtenáře se nepředpokládají zvláštní znalosti a zkušenosti. Předpokládáme pouze obecné znalosti o tom, jak funguje váš hardware.

Uživatelé experti v tomto dokumentu také mohou najít zajímavé informace zahrnující např. velikost minimální instalace, detaily týkající se hardware podporovaného instala£ním systémem Debianu atd. Zkušeným uživatelům doporučujeme některé pasáže přeskočit.

Obecně lze říct, že tento dokument je pojat "přímočaře" a je koncipován jako postupný průvodce instala£ním procesem. Následující seznam zachycuje kroky instalace a kapitoly, které se jimi zabývají.

- 1. Zjištění, zda-li vaše hardwarová konfigurace umožňuje instalaci systému, informace viz. 'Poža-davky na počítač' on page [7.](#page-14-3)
- 2. Záloha dat, naplánování instalace a konfigurace hardware předcházející instalaci systému, informace viz. 'Než začnete' on page [11.](#page-18-3)
- 3. Rozdělení disku, viz. kapitola 'Poznámky k rozdělování disku' on page [15.](#page-22-2) Rozdělení disku (vytvoření diskových oblastí) je velmi důležité, chvíli se tím musíte zabývat.
- 4. V dokumentu 'Postupy při instalaci Debianu' on page [21](#page-28-2) jsou představeny různé způsoby, jak instalovat systém. Podle něj si vyberete a připravíte odpovídající instalační médium.
- 5. Dále následuje zavedení instala£ního systému. Informace o tomto kroku jsou v dokumentu `Zavedení instala£ního systému' on page [33;](#page-40-2) tato kapitola také °íká co d¥lat ve stavu, kdyº p°i zavedení systému nastanou kritické chyby.
- 6. Počáteční nastavení systému je popsané v 'Nastavení počátečního systému programem dbootstrap' on page [39](#page-46-3), kapitoly 'Úvod do programu dbootstrap' on page 39 až "Konfigurovat síť" on page [45](#page-52-3).
- 7. Instalace základního systému, viz. "'Instalovat základní systém''' on page [46.](#page-53-2)
- 8. Zavedení nově nainstalovaného systému a provedení několika úloh následujících po instalaci základního systému, viz. 'Okamžik pravdy' on page [49.](#page-56-1)
- 9. Instalace zbytku systému pomocí programů dselect nebo apt-get, viz. 'Instalace zbytku systému' on page [53.](#page-60-1)

Jakmile nainstalujete systém, měli byste si přečíst 'Další kroky' on page [55.](#page-62-2) Tato kapitola vysvětluje, kde se máte podívat po dalších informacích o UNIXu, Debianu, jak aktualizovat jádro systému. Pokud chcete vytvořit vlastní instalační systém ze zdrojových kódů, podívejte se na 'Technické údaje o zavád¥cích disketách' on page [59.](#page-66-4)

Konečně informace o tomto dokumentu a způsobu, jak do něj přispět, mohou být nalezeny v 'Administrivia' on page [63.](#page-70-3)

## <span id="page-12-0"></span>1.7 O licen£ních ujednáních

Licenční podmínky většiny programů opravňují k používání programu pouze na jednom počítači. Debian Linux taková omezení nemá. Budeme rádi, pokud ho nainstalujete na další počítač ve škole či zaměstnání, zapůjčíte známým a pomůžete jim s instalací. Můžete dokonce vyrobit kopie a *prodávat* je, stačí dodržet jistá omezení. To všechno je možné díky tomu, že Debian je založen na volně šiřitelném softwaru.

Volně šiřitelný neznamená, že software postrádá copyright nebo že se distribuuje zdarma na CD. Znamená to, že licence jednotlivých programů nevyžadují poplatek za právo program kopírovat. Kdokoli může program rozšířit, přizpůsobit, pozměnit a šířit výsledné dílo.  $<sup>1</sup>$  $<sup>1</sup>$  $<sup>1</sup>$ </sup>

Hodně programů v systému je licencovaných podle GNU General Public License (obecná veřejná licence) neboli GPL. Licence GPL vyžaduje, abyste kdykoliv, když distribuujete kopii programu, zajistili dostupnost *zdrojových kódů* programu; to zaručuje, že vy, jakožto uživatelé můžete dále modifikovat kód. Proto jsou ke všem takovým programům v systému Debian zahrnuté i zdrojové kódy.<sup>[2](#page-12-2)</sup> Některé programy v Debianu používají jiná licenční ujednání. Autorská práva a licenční ujednání ke každému programu lze nalézt v souboru /usr/doc/jméno-balíku /copyright.

Pokud se chcete dozvědět více o licencích a o tom, co Debian pokládá za volně šiřitelný software, podívejte se na Debian Free Software Guidelines (http://www.debian.org/social\_contract#guidelines ).

Nejdůležitější právní poznámka je, že tento software je bez *jakékoliv záruky*. Programátoři, kteří vytvořili tento software to udělali pro prospěch celé komunity. Nezaručujeme, že software se bude hodit pro dané účely. Na druhou stranu, jelikož se jedná o free software, můžete jej měnit tak,

<span id="page-12-1"></span> $^1$ Poznamenejme, že v distribuci jsou k dispozici i programy, které podmínky volné šiřitelnosti nesplňují. Nacházejí se v částech distribuce nazvaných contrib a non-free, pročtěte si Debian FAQ (http://www.debian.org/doc/FAQ/), pod "The Debian FTP archives".

<span id="page-12-2"></span> $^{2}$ Pokud se chcete dozvědět víc o tom, jak vyhledat a rozbalit zdrojové balíky, podívejte se na Debian FAQ (http://www.debian.org/doc/FAQ/)

aby odpovídal vašim potřebám — a využívat podpory ostatních, kteří stejným způsobem rozšiřují tento software.

# <span id="page-14-3"></span><span id="page-14-0"></span>Kapitola 2

# Požadavky na počítač

Tato část obsahuje informace o hardwarových požadavcích distribuce. Najdete zde také odkazy na další informace o zařízeních podporovaných Linuxem.

## <span id="page-14-1"></span>2.1 Podporovaná zařízení

Debian neklade na hardware jiná omezení než ta, která jsou dána jádrem Linuxu a programy GNU. Tedy na libovolné počítačové architektuře, na kterou bylo přeneseno jádro Linuxu, knihovna libc, překladač gcc atd., a pro kterou existuje port Debianu, můžete nainstalovat Debian.

Existují nicméně omezení, jaká zařízení jsou podporována v naší sadě zaváděcích disket. Některé z platform, na kterých Linux funguje, nejsou přímo podporovány našimi zaváděcími disky. Pokud nastane tato situace, můžete si připravit vlastní disketu (viz 'Náhrada jádra na Rescue Floppy' on page [59](#page-66-4)) nebo vyzkou²et sí´ovou instalaci.

Nebudeme se snažit popsat všechny podporované konfigurace pro architekturu PowerPC, zaměříme se na obecné informace a uvedeme odkazy na doplňujíci dokumentaci.

### <span id="page-14-2"></span>2.1.1 Podporované počítačové architektury

Debian 2.2 podporuje šest počítačových architekturur: Intel x86, počítače na bázi procesorů Motorola 680x0 jako Atari, Amiga a Macintosh, dále počítače s procesory DEC Alpha, Sun SPARC, ARM a StrongARM a některé IBM/Motorola PowerPC (CHRP, PowerMac a PReP). Odkazujeme se k nim postupně jako i $386$ ,  $m68k$ , alpha, sparc, arm a powerpc.

Tato verze dokumentu se zabývá instalací na architektuře *powerpc*. Pro ostatní architektury jsou návody na stránkách Debian-Ports (http://www.debian.org/ports/ ).

This is the first official release of Debian GNU/Linux for the PowerPC architecture. We feel that it has proven itself sufficiently to be released. However, because it has not had the exposure (and hence testing by users) that some other architectures have had, you may encounter a few bugs. Use our Bug Tracking System (http://bugs.debian.org/ ) to report any problems; make sure to mention the fact that the bug is on the PowerPC platform. It can be necessary to use the debian-powerpc mailing list (http://www.debian.org/MailingLists/subscribe ) as well.

### <span id="page-15-0"></span>2.1.2 CPU, Mainboards, and Video Support

There are three major supported *powerpc* flavors: CHRP, PMac (Power–Macintosh) and PReP machines. Ports to other powerpc architectures, such as the Apus, Be-Box and MBX architecture, are underway but not yet supported by Debian. Possible we will have also a 64bit port (Power3) in the future.

#### <span id="page-15-1"></span>2.1.3 Víceprocesorové systémy

Tato architektura umožňuje využití více procesorů – tzv. symetrický multiprocesing SMP. Standardní jádro v distribuci Debian 2.2 podporu SMP nezahrnuje. Může to pro Vás znamenat práci navíc, ale nemělo by to zabránit instalaci. Jádro bez podpory multiprocesingu funguje i na systému s více procesory, systém bude využívat pouze jeden procesor.

Pro využití více než jednoho procesoru budete muset nahradit jádro operačního systému. Postup je v `Kompilace nového jádra' on page [56.](#page-63-3) Pro jádro (kernel verze 2.2.19) podpory SMP docílíte odstraněním komentáře na řádce s SMP = 1 v hlavním souboru Makefile ve zdrojovém stromu. Budete-li jádro kompilovat na víceprocesorovém systému, přečtěte si dokumentaci k přepínači -j v manuálu příkazu make(1).

### <span id="page-15-2"></span>2.2 Postupy při instalaci Debianu

Instalaci Debianu lze provést z disket, CD, pevného disku nebo síťově. Během jedné instalace můžete kombinovat tyto metody, podrobněji to rozebírá 'Postupy při instalaci Debianu' on page [21.](#page-28-2)

Instalace z disket je častá volba, i když nejméně pohodlná. Často je nutné provést první natažení systému z Rescue Floppy. Potřebujete pouze disketovou jednotku s kapacitou 1440 kB. For CHRP floppy support is currently broken.

Některé architektury umožňují instalaci z CD. Na počítačích s možností natažení systému z CD mechaniky se lze při instalaci vyhnout použití disket. I v případě, že systém nejde zavést přímo z CD, můžete využít CD–ROM po prvotním zavedení systému z jiného média 'Instalace z CD–ROMu' on page [35](#page-42-2).

Máte možnost instalovat z pevného disku. V případě, že na jiném oddílu na disku, než kam chcete Linux instalovat, je dostatek místa, jde jistě o dobrou volbu. Některé platformy mají programy, které spustí instalaci (např. z operačních systémů AmigaOS, TOS nebo MacOS).

Poslední eventualitou je síťová instalace, pro kterou se využívají protokoly HTTP a NFS. You can also boot your system over the network. Diskless installation, using network booting and NFS mounting of all local filesystems, is another option  $-$  you'll probably need at least 16MB of RAM for this option. Po nainstalování základního systému budete mít možnost doinstalovat systém síťově (i v případě PPP) pomocí služeb FTP, HTTP a NFS.

Podrobnější popis a rady týkající se výběru vhodné metody instalace jsou v 'Postupy při instalaci Debianu' on page [21.](#page-28-2) Dočtěte tuto část a ujistěte se, že zařízení, ze kterého se chystáte zavést systém a provést instalaci, jsou podporována v instalaci Debianu.

### <span id="page-16-0"></span>2.2.1 Podporovaná datová média

Zaváděcí disky Debianu obsahují jádro s velkým množstvím ovladačů, aby fungovaly na co nejširší škále počítačů. Takto připravené jádro je zbytečně velké pro běžné použití, Podívejte se na návod `Kompilace nového jádra' on page [56,](#page-63-3) jak si p°ipravit vlastní jádro. Podpora mnoha za°ízení na instala£ních discích je ºádoucí pro snadnou instalaci na libovolném systému.

Any storage system supported by the Linux kernel is also supported by the boot system. Note that the current Linux kernel does not support floppies on CHRP systems at all.

# <span id="page-16-1"></span>2.3 Požadavky na paměť a diskový prostor

Instalaci lze provést s minimálně 5MB paměti a 64MB prostoru na disku. Pokud chcete nainstalovat standardní část distribuce se systémem X window System a vývojovým prostředím, budete potřebovat alespoň 300 MB, pro víceméně úplnou instalaci je třeba kolem 800 MB. Abyste nainstalovali naprosto všechny balíky, musíte mít asi 2 GB volného místa. Ve skutečnosti nainstalovat všechny balíky nemá smysl, neboť některé z nich nelze mít na systému zároveň.

### <span id="page-16-2"></span>2.4 Ostatní zařízení

V Linuxu můžete používat různé vybavení jako myš, tiskárnu, scanner, modem, síťovou kartu, zařízení PCMCIA. Žádné z nich není nutné při instalaci. Tato kapitola obsahuje seznam zařízení, které systém při instalaci neumí obsluhovat, ačkoli obecně v Linuxu podporována být mohou.

Any network interface card (NIC) supported by the Linux kernel should also be supported by the boot disks. You may need to load your network driver as a module.

# <span id="page-17-0"></span>2.5 Hardware určený pro GNU/Linux

V současnosti někteří prodejci dodávají počítače s již nainstalovaným Debianem případně jinou distribucí GNU/Linux. Patrně si za tuto výhodu trochu připlatíte, ale zbavíte se starostí, poněvadž máte jistotu, že hardware počítače je kompatibilní se systémem  $\text{GNU/Linux}$ .

Ať zakoupíte počítač s instalací Linuxu nebo bez ní, nebo již použitý počítač, je důležité se přesvědčit, že hardware je podporován jádrem operačního systému. Zkontrolujte, jestli jsou všechna zařízení v počítači uvedena ve výše zmíněných odkazech jako podporovaná. Při nákupu se netajte tím, že kupujete počítač, na kterém poběží Linux. Dejte přednost zboží, jehož výrobci Linux podporují.

## <span id="page-17-1"></span>2.5.1 Vyvarujte se uzavřených technologií

Někteří výrobci hardwaru nám neposkytují informace potřebné k napsání ovladače pro Linux, případně požadují smlouvu o uchování těchto informací v tajnosti před třetí osobou, což znemožňuje uveřejnění zdrojového kódu pro takový ovladač. Jedná se například o zvukový systém (DSP) na laptopech IBM (někdy v kombinaci s modemem) montovaný v současnosti do počítačů ThinkPad nebo o osazení starší řady počítačů Macintosh.

Z důvodu nedostupnosti dokumentace pro ně neexistují ovladače pro Linux. Můžete výrobce požádat o uvolnění dokumentace, pokud se na něj obrátí více lidí, uvědomí si, že uživatelé Linuxu představují početnou skupinu zákazníků.

# <span id="page-18-3"></span><span id="page-18-0"></span>Kapitola 3

# Než začnete

## <span id="page-18-1"></span>3.1 Záloha dat

Než začnete s instalací, vytvořte si zálohu souborů, které máte na disku, při instalaci by mohlo dojít ke ztrátě vašich dat. Instalační programy jsou docela spolehlivé a většina z nich je prověřená lety používáni, ale chyba by se vám mohla zle vymstít. I po uchování obsahu disků buďte opatrní a promyslete si odpovědi a kroky při instalaci. Dvě minuty přemýšlení mohou ušetřit hodiny zbytečné práce.

I když budete instalovat Linux na počítač, kde již máte jiný operační systém, přesvědčete se, že máte po ruce média pro jeho instalaci. Zvlášť v případě, že se chystáte přerozdělit systémový disk, se vám může přihodit, že bude nutné obnovit zavádění tohoto systému nebo dokonce nová instalace operačního systému, jako je to v případě počítačů Macintosh.

## <span id="page-18-2"></span>3.2 Dále budete potřebovat

Kromě tohoto dokumentu budete potřebovat manuálovou stránku cfdisk (cfdisk.txt), manuálovou stránku mac-fdisk (mac-fdisk.txt ), Úvod do programu dselect (dselect-beginner ) a Linux/PowerPC FAQ (http://www.dartmouth.edu/cgi-bin/cgiwrap/jonh/lppc/faq.pl ).

Pokud váš Linux bude trvale připojen do sítě (myslí se ethernetové a obdobné připojení, ne PPP), zjistěte si od správce sítě tyto informace:

Název počítače (možná si počítač pojmenujete sami).

Název vaší sítě.

IP adresu tj. číselnou adresu přidělenou vašemu počítači.

IP adresu sítě.

Síťovou masku.

• Broadcast (vysílací) adresu.

IP adresu brány tj. počítače spojujícího vaši síť s další sítí (nebo Internetem), pokud na vaší síti brána je.

Číselnou adresu DNS, který zprostředkovává převod názvů počítačů na adresy IP.

Zda budete připojeni k síti typu Ethernet.

Je-li síťové rozhraní karta PCMCIA, zjistěte její označení a typ řadiče.

Jestliže budete do sítě připojeni jen přes PPP nebo podobné vytáčené připojení, nejspíš neinstalujete základní systém síťově. K nastavení síťového připojení se můžete vrátit, až budete mít instalaci hotovou. Návod je dále v textu 'Nastavení PPP' on page [52.](#page-59-2)

## <span id="page-19-0"></span>3.3 Než začnete s instalací...

Někdy je třeba před instalací počítač "poladit". Jsou tím nechvalně známé především počítače řady x86, nastavení hardwaru na jiných platformách bývá mnohem jednodušší.

V této části se popisuje nastavení hardwaru nutné před vlastní instalací. Obecně se tím myslí kontrola a případná změna nastavení "firmware" systému. "Firmware" je nejnižší úroveň softwaru, který zařízení v počítači používají, rozhodujícím způsobem ovlivňuje start počítače po jeho zapnutí.

### <span id="page-19-1"></span>3.3.1 Vyvolání OpenFirmwaru

PReP a CHRP jsou vybaveny OpenFirmwarem, ale protože se bohužel způsob vyvolání liší u každého výrobce, budete se muset podívat do dokumentace k vašemu počítači.

Na NewWorld PowerPC Macintoshích vyvoláte OpenFirmware při bootování příkazem Command $option-O-F. Většinou se klávesy začnou odchytávat po "zvonku", ale načasování se liší od modelu$ k modelu. Více tipů je na http://www.netbsd.org/Ports/macppc/faq.html .

Prompt OpenFirmwaru vypadá takto:

ok  $0 >$ 

#### <span id="page-20-0"></span>3.3.2 Přetaktování procesoru

Mnoho uživatelů se pokoušelo přetaktovat chod procesoru na vyšší než určenou frekvenci (např. 90MHz na 100MHz). Správná funkce počítače pak může být závislá na teplotě a dalších faktorech a někdy hrozí i poškození systému. Jednomu z autorů tohoto dokumentu fungoval přetaktovaný systém přes rok bezchybně a pak začalo docházet k ukončení běhu kompilátoru gcc chybou unexpected signal při kompilaci jádra. Nastavení rychlosti CPU na nominální hodnotu tyto problémy odstranilo.

### <span id="page-20-1"></span>3.3.3 Vadné paměťové moduly

Kompilátor gcc často jako první poukáže na problémy s pamětí (nebo na jiné hardwarové problémy způsobující nepředvídatelnou modifikaci dat), neboť vytváří velké datové struktury, které opakovaně prochází. Chyba v uložení dat způsobí vygenerování neplatné instrukce nebo přístup na neexistující adresu. Symptomem je pak ukončení překladu chybou unexpected signal (neočekávaný signál).

# <span id="page-22-2"></span><span id="page-22-0"></span>Kapitola 4

# Poznámky k rozdělování disku

## <span id="page-22-1"></span>4.1 Trochu teorie

Rozdělením disku se na disku vytvoří několik vzájemně nezávislých oddílů (angl. partition). Každý oddíl je nezávislý na ostatních. Dá se to přirovnat k bytu rozčleněnému zdmi, přidáním nábytku do jedné místnosti nemá na ostatní místnosti žádný vliv.

Jestliže už na počítači máte nějaký operační systém (Windows95, WindowsNT, OS/2, DOS, FreeBSD) a chcete na stejný disk ještě umístit Linux, patrně se nevyhnete přerozdělení disku. Obecně změna oddílu, na kterém je souborový systém, znamená ztrátu dat, takže si raději disk před změnami do tabulky diskových oddílů zazálohujte. Podle analogie s bytem a zdmi, z bytu také raději vynesete veškerý nábytek, než budete přestavovat zdi.

Jako úplné minimum potřebuje GNU/Linux jeden diskový oddíl. Tento oddíl je využit pro operační systém, programy a uživatelská data. Většina uživatelů pokládá navíc za nutnost mít vydělenou část disku pro virtuální paměť. Tento oddíl slouží operačnímu systému jako odkládací prostor. Vydělení swap partition umožní efektivnější využití disku jako virtuální paměti. Je rovněž možné pro tento účel využít obyčejný soubor, ale není to doporučené řešení.

Většina uživatelů vyčlení pro Linux více než jeden oddíl na disku. Jsou k tomu dva důvody. Prvním je bezpečnost, pokud dojde k poškození souborového systému, většinou se to týká pouze jednoho oddílu, takže potom musíte nahradit ze záloh pouze část systému. Jako minimum můžete uvážit vydělení kořenového svazku souborů. Ten obsahuje zásadní komponenty systému. Jestliže dojde poškození nějakého dalšího oddílu, budete schopni spustit Linux a provést nápravu, může vám to ušetřit novou instalaci systému.

Druhý důvod je obyčejně závažnější při pracovním nasazení Linuxu, ale záleží k čemu systém používáte. Představte si situaci, kdy nějaký proces začne nekontrolovaně zabírat diskový prostor. Pokud se jedná o proces se superuživatelskými právy, může zaplnit celý disk. Naruší chod systému, poněvadž Linux potřebuje při běhu vytvářet soubory. K takové situaci může dojít z vnějších příčin,

například nevyžádaný e-mail vám lehce zaplní disk. Rozdělením disku na více oddílů se lze uchránit před mnoha problémy, v příkladu uvedeném výše při oddělení /var/spool/mail na zvláštní část disku bude systém fungovat, i když bude zahlcen nevyžádanou poštou.

Jedinou nevýhodou při používání více diskových oddílů je, že je obtížné dopředu odhadnout kapacitu jednotlivých oddílů. Jestliže vytvoříte některý oddíl příliš malý, budete muset systém instalovat znovu a nebo se budete potýkat s přesunováním souborů z oddílu, jehož velikost jste podhodnotili. V opačném případě, kdy vytvoříte zbytečně velký oddíl, plýtváte diskovým prostorem, který by se dal využít jinde. Diskový prostor je dnes sice levný, ale proč vyhazovat peníze oknem.

### <span id="page-23-0"></span>4.1.1 Strom adresářů

Následující seznam popisuje některé důležité adresáře. Měl by vám pomoci při rozhodování o rozdělení disku na oblasti. Pokud je to pro vás příliš matoucí, nebo něčemu zcela nerozumíte, klidně tuto pasáž ignorujte a přečtěte si ji až po prostudování zbytku instalačního manuálu.

• /: Ko°enový adresá° p°edstavuje startovací místo adresá°ové struktury. Obsahuje základní programy k tomu, aby se mohl zavést systém: to znamená jádro, systémové knihovny, kongurační soubory v /etc a různé další potřebné soubory. Typicky je potřeba 30–50 MB, ale v konkrétních podmínkách se požadavky mohou lišit.

Poznámka: nikdy nepřidělujte adresářům /etc, /bin, /sbin, /lib ani /dev vlastní oddíl na disku; nebyli byste schopni zavést systém.

/dev: tento adresář obsahuje nejrůznější soubory zařízení, které jsou rozhraním k hardwarovým komponentám. pro více informací se podívejte na část 'Názvy zařízení v Linuxu' on page [18.](#page-25-2)

/usr: všechny uživatelské programy (/usr/bin), knihovny (/usr/lib), dokumentace (/usr/ share/doc), atd., jsou v tomto adresáři. Protože tato část souborového systému spotřebuje nejvíce místa, měli byste jí na disku poskytnout alespoň 300–500 MB. Pokud budete instalovat více balíčků, pravděpodobně byste měli vyhradit tomuto adresáři ještě více místa.

• /home: kaºdý uºivatel si bude ukládat data do svého podadresá°e v tomto adresá°i. Jeho velikost závisí na tom, kolik uživatelů bude systém používat, a jaké soubory se v jejich adresářích budou uchovávat. Pro každého uživatele byste měli počítat s asi 100 MB místa, ale závisí na konkrétní situaci.

• /var: v tomto adresá°i budou uloºena v²echna prom¥nlivá data jako p°ísp¥vky Network News, e-maily, webové stránky, vyrovnávací paměť pro APT, atd. Velikost tohoto adresáře velmi závisí na způsobu používání vašeho počítače, ale pro většinu lidí bude velikost dána režijními náklady správce balíčků. Pokud se chystáte nainstalovat najednou vše co Debian nabízí, mělo by pro /var stačit vyhradit dva až tři gigabyty. V případě, že budete instalovat systém po částech (nejprve služby a utility, potom textové záležitosti, následně  $X, \ldots$ ), můžete skončit s 2-5 GB zabraného místa jenom ve /var. Jestliže je vaše priorita volné místo na disku a neplánujete používání APT (alespoň pro velké updaty), můžete vystačit se 30 až 40 megabyty.

• /tmp: sem programy v¥t²inou zapisují do£asná data. Obvykle by m¥lo sta£it 2050 MB.

• /proc: je virtuální souborový systém, který není uloºen na pevném disku, tudíº pro n¥j není potřeba vyhradit žádné místo. Adresář obsahuje životně důležité informace o aktuálně běžícím systému.

## <span id="page-24-0"></span>4.2 Plánované použití systému

Je velmi důležité vědět, pro jaký účel budete počítač používat. Podle toho odhadnete nároky na diskovou kapacitu a navrhnete optimální rozdělení pevného disku.

This has changed for Potato — we need to update it. Pro zjednodušení instalace Debian nabízí několik přednastavených profilů What does this need to be called? (viz 'Výběr a instalace profilů' on page [51\)](#page-58-2). Profil je jednoduše sada balíčků, které jsou při instalaci automaticky vybrány, takže je nemusíte vybírat ručně.

U Každého profilu je udávaná velikost výsledného systému po instalaci. I když přednastavené profily nepoužíváte, je vhodné si následující odstavce aspoň pročíst, protože vám pomůžou získat představu o potřebné velikosti oddílů.

Zde je uvedeno několik profilů a jejich velikosti: The various applications and sizes should probably go here.

- **Server** std Tento malý profil je vhodný pro očesaný server, který neobsahuje zbytečné vymoženosti pro obyčejné uživatele. Obsahuje FTP server, web server, DNS, NIS, a POP. Zabere okolo 50MB. Toto je samozřejmě pouze velikost instalovaného softwaru – musíte připočíst velikost dat, která budete poskytovat.
- Dialup Standardní desktop obsahující X window system, grafické a zvukové aplikace, editory, etc. Velikost balíčků bude asi 500MB.
- Work std Více ořezaná pracovní stanice bez X window system a X aplikací. Pravděpodobně bude vhodná pro laptopy a přenosné počítače. Velikost je zhruba 140MB. (Poznámka: autor má laptop s přizpůsobenou instalací obsahující i X11, která zabírá pouze 100MB)!
- **Devel** comp Desktop se všemi vývojářskými balíčky, jako je Perl, C, C++, atd. Velikost je okolo 475MB. Předpokládejme, že přidáte X11 a nějaké další balíčky pro další použití. Pro tento typ počítače byste měli počítat s asi 800MB.

Pamatujte, že všechny uvedené velikosti jsou orientační a že neobsahují další věci, které obvykle v systému bývají (jako třeba pošta, soubory uživatelů, data). Při přidělování místa pro vaše vlastní soubory a data je vždy lepší být velkorysý. Konkrétně v Debianu oblast /var obsahuje hodně dat závislých na dané situaci. Například soubory programu dpkg mohou klidně zabrat 20MB, ani nemrknete. Pokud přidáme velikost logovacích souborů (většinou v řádech MB) a ostatní proměnlivá data, měli byste pro /var uvažovat o alokování minimálně 50MB.

# <span id="page-25-2"></span><span id="page-25-0"></span>4.3 Názvy zařízení v Linuxu

Disky a oddíly na nich mají v Linuxu odlišné názvy než v jiných operačních systémech. Pro budoucí práci budete potřebovat vědět, jak se zařízením v Linuxu přidělují názvy.

První disketová jednotka je nazvána " $/$ dev/fd0".

Druhá disketová jednotka je "/dev/fd1".

První disk na SCSI (podle čísel zařízení na sběrnici) je " $\langle \text{dev/sda} \rangle$ .

Druhý disk na SCSI (vyšší číslo na sběrnici) je "/dev/sdb" atd.

První CD mechanice na SCSI odpovídá " $/$ dev/scd0", ekvivalentní zařízení " $/$ dev/sr0".

Master disk na prvním IDE řadiči "/dev/hda".

Slave disk na prvním IDE řadiči " $/$ dev $/$ hdb".

Master a slave diskům na druhém řadiči jsou postupně přiřazeny " $\langle$ dev/hdc" a " $\langle$ dev/hdd". Novější řadiče IDE mají dva kanály, které se chovají jako dva řadiče.

Oddíly na discích jsou rozlišeny připojením čísla k názvu zařízení: "sda1" a "sda2" představují první a druhý oddíl prvního disku na SCSI.

Například předpokládejme počítač se dvěma disky na sběrnici SCSI na pozicích 2 a 4. Prvnímu disku na pozici 2 odpovídá zařízení "sda", druhému "sdb". Tří oddíly na disku "sda" by byly pojmenovány "sda1", "sda2", "sda3". Stejné schéma označení platí i pro disk "sdb".

Máte–li v počítači dva řadiče pro SCSI, pořadí disků zjistíte ze zpráv, které Linux vypisuje při startu.

# <span id="page-25-1"></span>4.4 Doporučené rozdělení disku

Jak jsme již uvedli, máte-li místo na disku, měli byste si určitě vytvořit dva svazky – menší kořenový a větší, na němž bude připojen adresář /usr. Většině uživatelů stačí dva oddíly. Zvlášť v případě, že máte jeden malý disk, vytvořením mnoha oddílů plýtváte prostorem na disku.

Chcete–li instalovat více programů, které nejsou přímo součástí distribuce, může se vám hodit samostatný oddíl pro /usr/local. Pro počítač, který zpracovává hodně pošty, má smysl vytvořit svazek pro /var/spool/mail. Někdy je dobré oddělit adresář /tmp na oddíl s kapacitou  $20 - 32$ MB. Na serveru s více uživateli je výhodné vymezit velký oddíl pro jejich domovské adresáře /home. Obecně platí, že rozdělení disku se liší počítač od počítače a záleží, k čemu Linux používáte.

Při instalaci komplikovanějšího systému (např. serveru) se podívejte na Multi Disk HOWTO (http: //www.linuxdoc.org/HOWTO/Multi-Disk-HOWTO.html), na podrobnou informaci. Tento odkaz může být zajímavý rovněž pro zprostředkovatele připojení k Internetu.

Zůstává otázka, kolik vyhradit pro virtuální paměť. Názory systémových administrátorů jsou různé, jedna zkušenost je mít stejně odkládacího prostoru jako máte paměti, pro většinu uživatelů přitom nemá smysl vytvořit více jak 64 MB virtuální paměti. Samozřejmě, že existují výjimky, budete-li řešit soustavu 10000 rovnic na počítači s 256 MB, budete potřebovat více jak gigabyte odkládacího prostoru. Pokud potřebujete hodně virtuální paměti, zkuste umístit její oddíly na různé disky.

Na 32-bitových architekturách (i386, m68k, 32-bit SPARC, a PowerPC), využije Linux z jednoho odkládacího oddílu maximálně 2 GB, takže není důvod, proč překračovat tuto hranici. Na počítačích Alpha a SPARC64 je limit tak velký, že se považuje za téměř neomezený (ze současného pohledu). Máte–li větší nároky na virtuální paměť, zkuste umístit odkládací oddíly na různé fyzické disky, a pokud možno, na různé IDE nebo SCSI kanály. Jádro bude vyrovnávat zátěž mezi jednotlivé oblasti, což se projeví ve zvýšení rychlosti.

## <span id="page-26-0"></span>4.5 Příklady dělení disku

Můj počítač má 32 MB paměti a 1,7 GB IDE disk na zařízení /dev/hda. Na /dev/hda1 je oddíl pro DOS o velikosti 500 MB (měl jsem jí vytvořit jen 200 MB, poněvadž jí skoro nepoužívám). Odkládací oddíl má 32 MB a je na /dev/hda3. Zbytek tj. asi 1,2 GB na /dev/hda2 je kořenový svazek pro Linux.

# <span id="page-26-1"></span>4.6 Rozdělení disku před instalací Debianu

Rozdělení disku můžete provést buď před instalací Debianu nebo v jejím průběhu. Pokud je celý počítač vyhrazen pro instalaci Debianu, rozdělení disku by mělo probíhat jako součást instalačního procesu ("Rozdělit pevný disk"' on page [41\)](#page-48-3). Když máte počítač s více operačními systémy, je obvykle lepší nechat každý systém, ať si vytvoří své vlastní oblasti.

Následující sekce obsahují informace o dělení disku z vašeho původního operačního systému. Toto dělení probíhá ještě před instalací. Pamatujte, že si budete muset převádět mezi jmény oblastí jak je značí Linux a mezi tím, jak je značí ostatní operační systémy; viz 'Názvy zařízení v Linuxu' on the facing page.

### <span id="page-27-0"></span>4.6.1 Rozdělování disku na novějších Macích

Pokud instalujete na 'newworld'<sup>[1](#page-27-1)</sup> PowerMac musíte pro zavaděč vytvořit speciální zaváděcí oblast. Tato oblast by měla být typu Apple\_Bootstrap o velikosti 800KB.

Tím, že přiřadíte zaváděcí oblasti speciální typ, předejdete problémům s MacOS, který by jinak oblast připojil a tím ji zničil, protože tato obsahuje speciální modifikace pro OpenFirmware. Modifikace jsou nutné pro automatický start z oblasti.

Celá zaváděcí oblast je vytvořená pro tři malé soubory: program yaboot, jeho konfigurační soubor yaboot.conf, a první část zavaděče OpenFirmware - ofboot.b. Tato oblast se nemusí a neměla by se připojovat do souborového systému, natož na ni kopírovat jádro nebo něco podobného. Pro manipulaci s touto oblastí slouží utility ybin a mkofboot.

Aby mohl OpenFirmware automaticky zavést Debian GNU/Linux, měla by se zaváděcí oblast objevit před všemi ostatními oblastmi na disku, obzvláště před zaváděcími oblastmi MacOS. To znamená, že zaváděcí oblast by měla být první, kterou vytvoříte. Pro informace, jak takovéto oblasti vytvořit, se podívejte na dokument mac-fdisk (mac-fdisk.txt ).

<span id="page-27-1"></span> $1$ Takzvané 'newworld' PowerMacy jsou jakékoliv *PowerMacy* v průhledné barevné plastikové krabici. Jsou to všechny *iMacy, iBooky, G4*, modře zbarvené G3 a také většina powerbooků vyrobených po roce 1999 včetně. 'Newworld' PowerMacy jsou známy tím, že pro MacOS používají systém 'ROM v RAM'.

# <span id="page-28-2"></span><span id="page-28-0"></span>Kapitola 5

# Postupy při instalaci Debianu

Debian můžete nainstalovat z nejrůznějších zdrojů, jak lokálních (CD, pevný disk, diskety), tak i síťových (FTP, NFS, PPP, HTTP). Protože Debian podporuje nejrůznější hardwarové konfigurace, budete asi muset před instalací udělat několik rozhodnutí. Tato kapitola vám nabízí přehled různých druhů instalace a pomůže zvolit optimální řešení.

Při instalaci můžete pro každou část instalace variabilně přepínat mezi různými zdroji. Například můžete začít instalaci nastartováním z disket a po několika krocích přejít k instalaci ze souborů umístěných na pevném disku.

Jak instalace pokročí, přesunete se z malého a neschopného systému žijícího pouze v operační paměti k plně funkčnímu systému Debian GNU/Linux, pevně nainstalovanému na pevném disku. Jedním z klíčových úkolů první části instalačního procesu je rozšířit počet systémem podporovaného hardware (přídavné karty) a software (např. síťové protokoly a ovladače souborových systémů), aby následující kroky instalace mohly používat větší množství zdrojů, než ty předchozí.

Nejjednodušší cestou bude pro většinu lidí použít sadu instalačních CD. Pokud takovou máte a váš systém podporuje zavádění z CD, zasuňte CD do mechaniky, restartujte počítač a pokračujte další kapitolou. Pokud se náhodou stane, že standardní instalace nepracuje s vaším hardwarem, můžete se sem vrátit a podívat se na část o alternativních jádrech, případně o jiných instalačních metodách. Zvláště upozorňuji na fakt, že některé CD sady mohou mít na různých discích různá jádra, tudíž se vám může stát, že natáhnutí instalace z jiného CD může váš problém vyřešit.

## <span id="page-28-1"></span>5.1 Přehled instalačního procesu

V následujícím seznamu je uvedeno několik bodů, kdy si musíte vybrat instalační média, nebo kdy tato volba ovlivní výběr instalačních zdrojů v budoucnosti:

1. Začnete spuštěním instalačního procesu

- 2. Aby se provedla prvotní konfigurace systému, budete muset odpovědět na sérii několika otázek.
- 3. Zvolíte zdroj pro jádro a ovladače.
- 4. Vyberete ovladače, které se mají nahrát.
- 5. Vyberete instala£ní zdroj pro základní systém.
- 6. Restartujete systém a provedete nějaké finální úpravy.
- 7. Volitelně doinstalujete balíčky s dalším softwarem.

Při výběru možností musíte mít na paměti několik věcí. Jádro, které vyberete pro nastartování prvotního systému, bude použito i ve vašem nainstalovaném systému. Protože ovladače jsou specifické pro jádro, musíte vybrat balíček obsahující ovladače, které pracují s vaším jádrem.

Různá jádra také mají různé síťové schopnosti, tudíž také rozšiřují nebo zužují výběr zdrojů pro instalaci, obzvláště v počáteční fázi instalace.

Konečně jednotlivé ovladače mohou zpřístupnit další hardware (jako síťové karty, řadiče disků) a souborové systémy (NTFS, NFS, ...), což rozšiřuje výběr instalačního média.

## <span id="page-29-0"></span>5.2 Výběr správné instalační sady

Výběr jádra závisí na vašem hardware. Vyberte adresář odpovídající architektuře, přečtěte si tam umístěnou dokumentaci a pokračujte.

Jestliže instalujete z CD–ROM, pak vězte, že různé CD disky obsahují různá jádra. podrobný popis se nachází v dokumentaci na CD. Details on kernel arrangement for specific CDs needed. !

## <span id="page-29-1"></span>5.3 Instalační zdroje pro různá stádia instalace

V této části se dozvíte, jaký druh hardwaru by  $m\ell l$  (a obvykle bude) fungovat pro určitou část instalace. Tím není zaručeno, že veškerý hardware daného druhu bude pracovat se všemi jádry. Například RAID disky pravděpodobně nebudou přístupné, dokud nenainstalujete příslušný ovladač.

### <span id="page-29-2"></span>5.3.1 Zavedení instala£ního systému.

První start instalačního systému je pravděpodobně nejkritičtější krok. V další kapitole se dozvíte další podrobnosti, ale pro začátek máte několik možností:

Rescue Floppy (pokud má váš počítač disketovou mechaniku)

z mechaniky CD-ROM

z pevného disku, přes zaváděcí program stávajícího operačního systému

• ze sít¥, protokolem TFTP

### <span id="page-30-0"></span>5.3.2 Zdroje a instala£ní fáze

Následující tabulka zobrazuje zdroje, které můžete použít v jednotlivých částech instalace. Sloupce ukazují tyto fáze seřazené zleva doprava podle pořadí, ve kterém se budou provádět. Sloupec nejvíce vpravo obsahuje názvy médií, ze kterých lze instalovat. Prázdné políčko v tabulce znamená, že daná metoda není v tom konkrétním kroku podporovaná. A indikuje normální podporu a 0 znamená, že se metoda může občas použít, ale není to obvyklé.

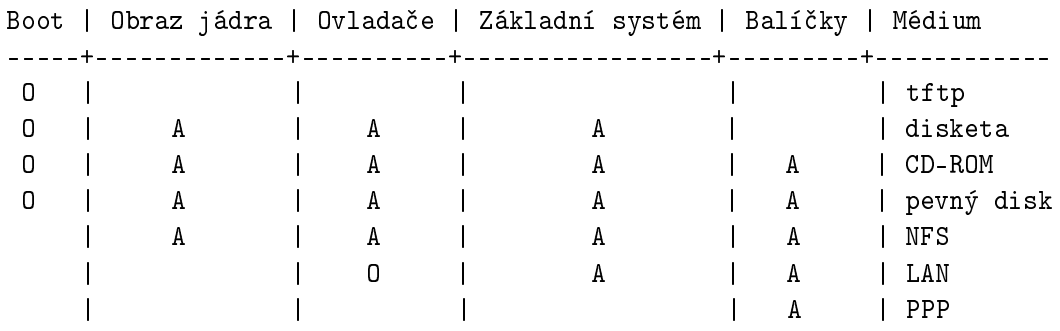

Tabulka například zobrazuje, že PPP se dá použít pouze pro získání balíčků.

Poznámka: Při použití některých metod budete dotázáni pouze na zdroj pro obraz jádra a ovladače. (Třeba pokud nastartujete z CD–ROM, automaticky se na CD vyhledají některé informace, jako je obraz jádra). Důležité je, že *okamžitě po natáhnutí systému z diskety můžete přejít k některému* použitelnějšímu zdroji pro instalaci. Pamatujte však, že v dalších krocích musíte použít stejné jádro jako při zavedení systému.

Ve sloupci "Boot" jsou všechny volby 0, protože se podporovaná média liší od architektury k architektuře.

Metody "LAN" a "PPP" používají přenos souborů, založený na Internetových protokolech (FTP, HTTP, a podobně), přes Ethernet nebo telefonní linku, což bvykle není podporováno, ale některá jádra vám mohou tuto podporu zpřístupnit již dříve. Experti mohou použít síťová spojení k připojení disků a v průběhu instalace provádět další operace (konfigurování), čímž se urychlí instalační proces. Tyto finesy však překračují rozsah našeho dokumentu.

### <span id="page-31-0"></span>5.3.3 Doporu£ení

Sežeňte si sadu Debian GNU/Linux CD. Pokud můžete, zaveďte z nich systém.

Pokud jste dočetli až sem, pravděpodobně nemůžete nebo nechcete instalovat z CD. Pokud je váš problém v tom, že vaše CD–ROM nepodporuje zavádění systému, můžete si z cd zkopírovat potřebné soubory k vytvoření zaváděcích disket, nebo spustit instalaci ze stávajícího operačního systému.

Pokud ani takto neuspějete, je zde ještě možnost, že máte na pevném disku volné místo. Instalační systém umí číst hodně druhů souborových systémů (kromě NTFS, pro které musíte nahrát příslušný ovlada£). Pokud tedy umí £íst vá² souborový systém, stáhn¥te si dokumentaci, obrazy bootovacích disket, utility a odpovídající soubor s ovladači a soubor se základním systémem. Z disket natáhněte instalační program a když se zeptá na další zdroj, zadejte mu cestu k souborům, které jste předtím stáhli.

Toto jsou pouze návrhy, samozřejmě si vyberte libovolný zdroj, který vám vyhovuje. Diskety obecně nejsou ani vhodné, ani spolehlivé, takže vám doporučujeme se jich zbavit co nejdříve. Na druhé straně zase mohou poskytovat pro instalátor čistější prostředí, než natáhnutí ze stávajícího operačního systému.

## <span id="page-31-1"></span>5.4 Popis souborů instalačního systému

V této části najdete seznam souborů z adresáře disks-powerpc se stručným popisem. Nemusíte si je nahrávat všechny, stačí vybrat jen ty, které jsou zapotřebí pro vaši metodu instalace.

Většina souborů jsou obrazy disket, nahráním souboru na disketu vytvoříte požadovaný disk. Tyto obrazy se pochopitelně liší pro diskety různých kapacit (1,44 MB, 1,2 MB, 720 kB). Například 1,44MB je množství dat, které se vleze na standardní 3.5 palcové diskety. Na vaší architektuře je toto jediná podporovaná velikost. Obrazy disket pro 1.44MB pružné disky jsou umístěny v adresáři images-1.44.

Ctete-li tento dokument na Internetu, nejspíš si můžete nahrát uvedené soubory kliknutím na jejich název (závisí na vašem webovém prohlížeči), jinak jsou dostupné z adresy http://http.us.debian. org/debian/dists/potato/main/disks-powerpc/current/ nebo podobného adresáře z počítače zrcadlícího distribuci Debianu (Debian mirror sites (http://www.debian.org/distrib/ftplist )).

### <span id="page-31-2"></span>5.4.1 Dokumentace

Instala£ní manuál:

install.cs.txt

install.cs.html

install.cs.pdf Tento soubor můžete číst ve formátech ASCII, HTML nebo PDF.

#### Instalační poznámky specifické pro platformu:

http://http.us.debian.org/debian/dists/potato/main/disks-powerpc/current/apus/install.txt

http://http.us.debian.org/debian/dists/potato/main/disks-powerpc/current/chrp/install.txt

http://http.us.debian.org/debian/dists/potato/main/disks-powerpc/current/powermac/install.txt

http://http.us.debian.org/debian/dists/potato/main/disks-powerpc/current/prep/install.txt Rychlá referenční příručka popisující krok za krokem instalaci na příslušných systémech, jako zhuštěná verze kapitol 'Postupy při instalaci Debianu' on page [21](#page-28-2) po 'Nastavení počátečního systému programem dbootstrap' on page [39](#page-46-3) tohoto manuálu.

Poznámka: tyto dokumenty jsou zde umístěny pouze dočasně, než budou sloučeny do hlavního instala£ního manuálu.

#### Manuálové stránky programů pro dělení disku:

#### cfdisk.txt

- mac-fdisk.txt Pokyny k použití dostupných programů pro rozdělení disku.
- http://http.us.debian.org/debian/dists/potato/main/disks-powerpc/current/base-contents.txt Seznam souborů v základním systému.
- http://http.us.debian.org/debian/dists/potato/main/disks-powerpc/current/md5sum.txt Seznam kontrolních MD5 součtů pro binární soubory. Pokud máte program md5sum, můžete si příkazem md5sum -v -c md5sum.txt ověřit, zda vaše soubory nejsou poškozené.

#### <span id="page-32-0"></span>5.4.2 Soubory potřebné k prvotnímu natažení systému

#### obrazy Rescue Floppy :

http://http.us.debian.org/debian/dists/potato/main/disks-powerpc/current/apus/images-1.44/rescue.b

http://http.us.debian.org/debian/dists/potato/main/disks-powerpc/current/chrp/images-1.44/rescue.b

http://http.us.debian.org/debian/dists/potato/main/disks-powerpc/current/powermac/images-1.44/resc

http://http.us.debian.org/debian/dists/potato/main/disks-powerpc/current/prep/images-1.44/rescue.b Rescue Floppy se používají pro prvotní start a pro havarijní případy, jako když váš systém nechce nastartovat. Proto je doporučené si zkopírovat obrazy těchto disků na diskety, i když normálně diskety pro instalaci nepoužíváte.

### Root obraz(y):

http://http.us.debian.org/debian/dists/potato/main/disks-powerpc/current/apus/images-1.44/root.bin

http://http.us.debian.org/debian/dists/potato/main/disks-powerpc/current/chrp/images-1.44/root.bin

http://http.us.debian.org/debian/dists/potato/main/disks-powerpc/current/powermac/images-1.44/root.bin

http://http.us.debian.org/debian/dists/potato/main/disks-powerpc/current/prep/images-1.44/root.bin Tento soubor obsahuje obraz dočasného souborového systému, který se nahraje do paměti při startu z Rescue Floppy. Root disk se používá pro instalace z CD–ROM, pevného disku a disket.

### Linuxové jádro:

http://http.us.debian.org/debian/dists/potato/main/disks-powerpc/current/apus/linux

http://http.us.debian.org/debian/dists/potato/main/disks-powerpc/current/chrp/linux

http://http.us.debian.org/debian/dists/potato/main/disks-powerpc/current/powermac/linux

http://http.us.debian.org/debian/dists/potato/main/disks-powerpc/current/prep/linux Toto je obraz Linuxového jádra, které se použije při instalaci z pevného disku a CD. Pro instalaci z disket není potřeba.

### Zaváděcí obrazy TFTP

http://http.us.debian.org/debian/dists/potato/main/disks-powerpc/current/prep/images-1.44/boot.bin Zaváděcí obrazy používané pro zavádění ze sítě (viz 'Bootování pomocí TFTP' on page [35\)](#page-42-2) obsahují Linuxové jádro a kořenový souborový systém root.bin.

### <span id="page-34-0"></span>5.4.3 Soubory s ovladači

Tyto soubory obsahují moduly jádra nebo ovladače pro ty druhy hardwaru, které nejsou nezbytné pro zavedení instalačního systému. Výběr ovladačů provedete ve dvou krocích: nejprve vyberete příslušný archív s ovladači a potom zvolíte konkrétní ovladače, které chcete použít.

Pamatujte, že archív ovladačů musí být ve shodě s prvotním výběrem jádra.

#### Obrazy Driver Floppies:

http://http.us.debian.org/debian/dists/potato/main/disks-powerpc/current/apus/images-1.44/driver-1.bin

http://http.us.debian.org/debian/dists/potato/main/disks-powerpc/current/chrp/images-1.44/driver-1.bin

http://http.us.debian.org/debian/dists/potato/main/disks-powerpc/current/chrp/images-1.44/driver-2.bin

http://http.us.debian.org/debian/dists/potato/main/disks-powerpc/current/powermac/images-1.44/driv

http://http.us.debian.org/debian/dists/potato/main/disks-powerpc/current/powermac/images-1.44/driv

http://http.us.debian.org/debian/dists/potato/main/disks-powerpc/current/prep/images-1.44/driver-1 Toto jsou obrazy Driver Floppies.

### Archív Driver Floppies

http://http.us.debian.org/debian/dists/potato/main/disks-powerpc/current/apus/drivers.tgz

http://http.us.debian.org/debian/dists/potato/main/disks-powerpc/current/chrp/drivers.tgz

http://http.us.debian.org/debian/dists/potato/main/disks-powerpc/current/powermac/drivers.tgz

http://http.us.debian.org/debian/dists/potato/main/disks-powerpc/current/prep/drivers.tgz pokud nejste omezeni disketami, vyberte jeden z těchto souborů.

#### <span id="page-35-0"></span>5.4.4 Soubory základního systému

Základní systém Debianu je minimální sada balíčků, které jsou nutné pro samostatný běh Debianu. V okamžiku, kdy nainstalujete a nakonfigurujete základní systém, váš počítač už bude stát na vlastních nohou.

#### Obrazy základního systému:

http://http.us.debian.org/debian/dists/potato/main/disks-powerpc/current/base2\_2.tgz

#### nebo

http://http.us.debian.org/debian/dists/potato/main/disks-powerpc/current/images-1.44/base-1.bin

http://http.us.debian.org/debian/dists/potato/main/disks-powerpc/current/images-1.44/base-2.bin

http://http.us.debian.org/debian/dists/potato/main/disks-powerpc/current/images-1.44/base-3.bin

http://http.us.debian.org/debian/dists/potato/main/disks-powerpc/current/images-1.44/base-4.bin

http://http.us.debian.org/debian/dists/potato/main/disks-powerpc/current/images-1.44/base-5.bin

http://http.us.debian.org/debian/dists/potato/main/disks-powerpc/current/images-1.44/base-6.bin

http://http.us.debian.org/debian/dists/potato/main/disks-powerpc/current/images-1.44/base-7.bin

http://http.us.debian.org/debian/dists/potato/main/disks-powerpc/current/images-1.44/base-8.bin

http://http.us.debian.org/debian/dists/potato/main/disks-powerpc/current/images-1.44/base-9.bin

http://http.us.debian.org/debian/dists/potato/main/disks-powerpc/current/images-1.44/base-10.bin

http://http.us.debian.org/debian/dists/potato/main/disks-powerpc/current/images-1.44/base-11.bin
http://http.us.debian.org/debian/dists/potato/main/disks-powerpc/current/images-1.44/base-12.bin Tyto soubory obsahují základní systém, který se během instalačního procesu nainstaluje do zvolené Linuxové oblasti. Základní systém je nutné minimum pro instalaci ostatních balí£k·. Soubor \path{http://http.us.debian.org/debian/dists/potato/main/disks-powerpc/current/ base2 2.tgz} je určen pro instalaci prováděnou bez disket, tj. z CD–ROM, pevného disku, nebo přes NFS.

Nyní se zaměříme na popis specifických vlastností jednotlivých zdrojů. Pro zjednodušení se budou vyskytovat ve stejném pořadí, jako v předchozí tabulce.

#### 5.5 TFTP

Abyste mohli natáhnout systém ze sítě, musíte mít síťové připojení podporované zaváděcími disketami, RARP nebo BOOTP server, a TFTP server. Momentálně podporují zavádění ze sítě pouze PReP a New World PowerMacy. Tato instalační metoda je popsána v 'Bootování pomocí TFTP' on page [35](#page-42-0).

#### 5.6 Diskety

#### 5.6.1 Spolehlivost pružných disků

Pro lidi, kteří instalují Debian poprvé, bývá největším problémem spolehlivost disket.

Největší problémy jsou s Rescue Floppy, poněvadž tuto disketu čte BIOS před zavedením Linuxu. BIOS nedokáže číst disketu tak spolehlivě jako linuxový ovladač a čtení se může zastavit bez vypsání chybového hlášení, pokud dojde k chybnému načtení dat. Také může dojít k chybnému čteni z disket Driver Floppies a základního systému, to se většinou projeví množstvím hlášení o chybách  $I/O$ .

Pokud se vám instalace zasekne vždy na stejné disketě, první věc, kterou byste měli udělat, je znovu stáhnout obraz diskety a zapsat jej na jinou disketu. Přeformátování původní diskety nemusí vést k úspěchu, ani když se po formátování vypíše, že operace proběhla bez problémů. Někdy je užitečné vyzkoušet nahrát diskety na jiném počítači.

Jeden z uživatelů napsal, že se mu podařilo vytvořit bezchybnou zaváděcí disketu až na třetí takový pokus.

Podle dalších uživatelů může systém úspěšně naběhnout až na několikátý pokus při čtení ze stejné diskety. Příčinou jsou nespolehlivé disketové jednotky nebo chyby ve firmware.

#### <span id="page-37-0"></span>5.6.2 Zavedení systému z disket

Natažení systému z disket je podporováno skoro na všech platformách. Review and integrate the 2 discussions for m68k.

Návod je jednoduchý, obstarejte si soubory pro Rescue Floppy a Driver Floppies.

Rescue Floppy si můžete v případě potřeby upravit, viz 'Náhrada jádra na Rescue Floppy' on page [59](#page-66-0).

Na Rescue Floppy se už nevešel obraz kořenového souborového systému, takže ho budete muset na samostatnou disketu. U kopírování postupujte úplně stejně jako u ostatních obrazů. Při instalaci budete po nahrání jádra z Rescue Floppy požádáni o vložení root diskety – vložte ji a pokračujte.

#### 5.6.3 Instalace základního systému z disket

Tento způsob instalace nedoporučujeme (s výjimkou situace, kdy ještě nemáte na pevném disku souborový systém), poněvadž diskety jsou nejméně spolehlivé médium.

Proveďte postupně:

1. Nahrajte si obrazy disket (obsah souborů je popsán v 'Popis souborů instalačního systému' on page [24](#page-31-0)):

Rescue Floppy • Driver Floppies • základní systém, tj. base-1.bin, base-2.bin, atd. a obraz s kořenovým (root) souborovým systémem.

- 2. Sežeňte si dostatečné množství disket.
- 3. Zapište soubory na diskety podle návodu v 'Zápis obrazů disků na diskety' on the current page.
- 4. Vložte do systému Rescue Floppy a restartujte počítač.
- 5. Přejděte k návodu 'Zavedení instalačního systému' on page [33.](#page-40-0)

#### 5.6.4 Zápis obrazů disků na diskety

Obrazy disků představují úplný obsah diskety v syrové formě. Soubory jako je např. resc1440.bin nelze na disketu jednoduše nakopírovat – jejich zápis se provádí speciálním programem přímo do sektorů na disketě.

Příprava disket se liší systém od systému. Tato kapitola se zabývá přípravou disket pod různými opera£ními systémy.

Až budete mít diskety vytvořené, ochraňte je před neúmyslným přepsáním nastavením disket pouze pro čtení.

#### Zápis disket pod Linuxem nebo unixovým systémem

Zápis disket může většinou provést pouze uživatel root. Založte do mechaniky prázdnou disketu a příkazem

dd if=file of=/dev/fd0 bs=1024 conv=sync ; sync

zapište soubor na disketu. /dev/fd0 bývá zařízení disketové jednotky. (Na systému Solaris je to /dev/fd/0). Disketu vyjměte až po zhasnutí kontrolky na mechanice, příkaz dd vám může vrátit příkazový řádek, ještě než systém dokončí zápis souboru. Na některých systémech lze vyjmout disketu z mechaniky pouze softwarově. (Solaris má pro tento účel příkaz eject, viz manuál).

Některé systémy se snaží automaticky připojit disketu, jakmile ji vložíte do mechaniky. Budete asi nuceni tuto funkci vypnout, aby bylo možné zapsat disketu přímo. Zeptejte se systémového administrátora na detaily. Abyste na systému Solaris získali přímý přístup k disketě, musíte obejít volume management: Nejprve se programem volcheck (nebo ekvivalentním příkazem ve správci souborů) ujistěte, že disketa je připojená. Poté normálně použijte výše zmíněný příklad s programem dd, pouze /dev/fd0 nahraďte za /vol/rdsk/\textit{floppy\_name}, kde floppy\_name je jméno diskety, jaké jste jí přiřadili při formátování. (Nepojmenované diskety mají standardní jméno unnamed\_floppy).

### $5.7$  CD-ROM

Nastartování z CD–ROM je jedna z nejjednodušších cest instalace. Momentálně pouze systémy PReP a New World PowerMac mohou startovat z instala£ního CD Debian GNU/Linux. Pokud máte smůlu a jádro na CD–ROM vám nefunguje, budete se muset poohlédnout po jiném způsobu instalace.

Instalace z CD-ROM je popsána v 'Instalace z CD-ROMu' on page [35.](#page-42-0)

Poznámka: některé CD mechaniky potřebují speciální ovladače, tudíž mohou být nedostupné v prvních krocích instala£ního procesu.

### 5.8 Pevný Disk

Zavedení systému ze stávajícího operačního systému je často vhodnou volbou. Pro některé systémy je to dokonce jediná možnost instalace. Tato metoda je popsána v 'Zavádění systému z pevného disku' on page [34.](#page-41-0)

Exotický hardware nebo souborové systémy mohou způsobit, že soubory uložené na pevném disku mohou být v po£átcích instalace nedostupné. Pokud nejsou souborové systémy podporovány Linuxovým jádrem, nebudou pravděpodobně přístupné ani po skončení instalace!

#### 5.9 Instalace z NFS

Z povahy metody vyplývá, že je možné ji využít pouze pro instalaci základního systému. Potřebujete zaváděcí disk a disk s ovladači, které nainstalujete jedním z uvedených způsobů. Před instalací základního systému z NFS je nutné projít postup z `Nastavení po£áte£ního systému programem dbootstrap' on page [39](#page-46-0). Nezapomeňte do jádra nahrát ovladač síťové karty a modul pro NFS.

Až bude program dbootstrap zjišťovat, odkud instalovat základní systém ("'Instalovat základní systém" on page [46\)](#page-53-0), zvolte NFS a postupujte dle návodu.

# <span id="page-40-0"></span>Kapitola 6

# Zavedení instala£ního systému

Tato kapitola nejprve začíná obecnými informacemi o nabootování debianu, dále pokračuje kapitolami týkajícími se konkrétních instalačních metod a na závěr zde naleznete několik rad pro odstraňování případných chyb.

#### 6.1 Parametry při bootování

Parametry při bootování jsou vlastně parametry pro jádro Linuxu, které se používají v případě, když chceme zajistit, aby jádro korektně pracovalo se zařízeními. Ve většině případů je jádro schopno detekovat všechna zařízení. Každopádně v některých speciálních případech musíme jádru trochu pomoci.

Detailní informace o bootovacích parametrech jsou k nalezení na Linux BootPrompt HOWTO (http://www.linuxdoc.org/HOWTO/BootPrompt-HOWTO.html ); následující text obsahuje popis jen stěžejních parametrů.

Při prvním zavádění systému zkuste, zda-li systém detekuje všechna potřebná zařízení jen s implicitními parametry (tj. nenastavujte pro začátek žádné vlastní hodnoty). Pravděpodobně systém naběhne. V případě, že se tak nestane, můžete systém zavést později poté, co zjistíte jaké parametry je potřeba zadat, aby systém rozpoznal váš hardware.

Brzo po zavedení jádra se vám může objevit hlášení Memory: avail k/total k available. Hodnota total by měla ukazovat celkovou fyzickou paměť RAM (v kilobytech), která je systému dostupná. Pokud tato hodnota neodpovídá aktuálními stavu vaší paměti, potom byste měli použít bootovací parametr mem=ram, kde ram je vámi udaná velikost paměti (číslo zakončené znakem "k" pro kilobyte nebo "m" pro megabyte). Například, obě hodnoty mem=8192k a mem=8m znamenají 8MB RAM.

Pokud váš monitor umožňuje zobrazovat pouze černou a bílou barvu, zadejte argument mono. V opačném případě bude váš instalační proces používat barvy.

<span id="page-41-0"></span>Jádro by mělo být schopeno rozpoznat, že zavádíte systém ze sériové konzoly. Pokud máte v bootovaném počítači rovněž grafickou kartu (framebuffer) a zapojenou klávesnici, měli byste při bootování zadat parametr console=device, kde device je vaše sériové zařízení, což je obvykle něco jako "ttyS0".

Znovu připomeňme, že detailní popis bootovacích parametrů je k nalezení na Linux BootPrompt HOWTO (http://www.linuxdoc.org/HOWTO/BootPrompt-HOWTO.html ), tento seznam zahrnuje i tipy pro obskurní hardware. Pokud máte s něčím problémy, přečtěte si navíc 'Problémy při startu systému' on page [37.](#page-44-0)

## 6.2 Význam hlášení během zavádění systému

Během zavádění systému můžete vidět spoustu hlášení typu nemohu nalézt ..., není přítomen ..., nelze inicializovat ... nebo tento ovladač závisí na .... Většina těchto hlašení je neškodná. Vy je vidíte proto, že jádro instalačního systémy je přeloženo tak, aby mohlo běžet na počítačích s odlišnými harwarovými konfiguracemi a mnoha různými periferními zařízeními. Samozřejmě že žádný počítač asi nebude mít všechna zařízení, tudíž systém nahlásí několik nenalezaných zařízení. Pokud se vám zdá doba, za kterou systém naběhne, příliš dlouhá, můžete si později vytvořit vlastní jádro (viz `Kompilace nového jádra' on page [56\)](#page-63-0).

### 6.3 Zavád¥ní systému z pevného disku

Ve speciálních případech si můžete přát nabootovat přímo z vašeho operačního systému. Je také možné, že instalační systém zavedete úplně jiným způsobem, ale základní systém budete instalovat z disku.

#### 6.3.1 Instalace CHRP z OpenFirmware (OF)

#### 6.3.2 Instalace z MacOS

Pro uložení instalačních souborů můžete použít jakékoliv HFS zařízení. Momentálně ale Linux není schopen přistupovat na zařízení  $HFS+$ .

#### 6.3.3 Instalace z OF

#### 6.3.4 Instalace PReP z OpenBug

#### 6.3.5 Instalace z linuxové oblasti

Systém Debian můžete nainstalovat ze stávající oblasti se souborovým systémem ext2fs nebo Minix. Tuto instalační metodu můžete například zvolit v případě, kdy chcete kompletně přeinstalovat váš <span id="page-42-0"></span>dosavadní Linux systémem Debian.

2.tgz

Poznamenejme, že oblast, ze které instalujete, by v žádném případě neměla být oblastí, do které chcete instalovat Debian (to se týká např. oblastí pro adresáře /, /usr, /lib, atd.).

Pokud instalujete z existující Linuxové oblasti, řiďte se následujícími instrukcemi.

1. Obstarejte si následující soubory a umístěte je do nějakého adresáři na vaší oblasti s Linuxem:

obraz Rescue Floppy, viz 'Soubory potřebné k prvotnímu natažení systému' on page [25](#page-32-0) jeden a archivů Driver Floppies z 'Soubory s ovladači' on page [27](#page-34-0) • http://http.us.debian.org/debian/dists/potato/main/disks-powerpc/current/base2\_

- 2. Následující odstavce předpokládají, že jste systém zavedli z disket, samozřejmě ale můžete použít libovolnou další metodu.
- 3. Vytvořte Rescue Floppy podle návody v 'Zápis obrazů disků na diskety' on page [30.](#page-37-0) Poznamenejme, že nepotřebujete Driver Floppies.
- 4. Vložte Rescue Floppy do vaší mechaniky a rebootujte počítač.
- 5. Přečtěte si 'Zavedení instalačního systému' on page [33.](#page-40-0)

#### 6.4 Instalace z CD-ROMu

Pokud máte bootovací CD a váš systém podporuje bootování z CD, nepotřebujete při zavádění systému žádné diskety. Momentálně jediné subarchitektury, které podporují bootování z CD jsou BVME6000. PReP a New World PowerMacs.

I když není možné zavést systém z CD-ROM, můžete z CD-ROM instalovat základní systém. Jednoduše zaveďte systém pomocí jiného instalačního média, jako jsou diskety. Když dojde na instalaci základního systému a dalších balíků, pak zadejte, že budete instalovat z vaší CD-ROM mechaniky. Přečtěte si "'Instalovat základní systém"' on page [46.](#page-53-0)

### 6.5 Bootování pomocí TFTP

Musíte nastavit RARP server, BOOTP server a TFTP server.

Použití protokolu RARP (Reverse Address Resolution Protocol) je jeden způsob, jak říct klientovi, jakou IP adresu by měl používat. Další způsob je použítí protokolu BOOTP.

Pro přenos bootovacího obrazu ke klientovi se používá protokol TFTP (Trivial File Transfer Protocol). Teoreticky můžete použít server na libovolné platformě, která jej implementuje. Ukázky v této kapitole se vztahují k operačním systémům SunOS  $4.x$ , SunOS  $5.x$  (neboli Solaris) a GNU/Linux.

#### 6.5.1 Nastavení BOOTP

V GNU/Linuxu můžete použít v zásadě dva BOOTP servery, jednak CMU bootpd a ISC dhcpd, které jsou v distribuci Debian GNU/Linux součástí balíků bootp, dhcp.

Pokud chcete použít CMU bootpd, musíte nejprve odkomentovat (nebo přidat) jeden důležitý řádek v souboru /etc/inetd.conf. V systému Debian GNU/Linux můžete spustit update-inetd --enable bootps, potom restartujte inetd pomocí /etc/init.d/inetd reload . V jiných systémech přídejte řádku, která může vypadat zhruba takto:

bootps dgram udp wait root /usr/sbin/bootpd bootpd -i -t 120

Nyní musíte vytvořit soubor /etc/bootptab. Jeho struktura je velmi podobná té, co používají programy printcap(5), termcap(5) a disktab(5) ze systému BSD. Pokud porřebujete další informace, podívejte se na manuálovou stránku bootptab(5). Pokud používáte CMU bootpd, musíte rovněž znát hardwarovou (MAC) adresu klinta.

Na druhou stranu, nastaveni BOOTP pomocí ISC dhcpd je velmi jednoduché, protože dhcpd považuje BOOTP klienty za speciální případ DHCP klientů. Nepotřebujete znát hardwarovou adresu klienta, pokud nepotřebujete specifikovat některá nastavení pro každého klienta zvlášť (např. jména obrazů nebo kořenové NFS). Pokud chcete umožnit bootování, jednoduše v konfiguračním souboru vložte do bloku dané podsítě, ve které chcete umožnit bootování, direktivu allow bootp. Potom restartujte dhcpd server pomocí /etc/init.d/dhcpd restart .

#### 6.5.2 Nastaveni TFTP serveru

Pokud chcete používat TFTP, měli byste nejprve zjistit, zda–li je aktivován server **tftpd**. Obvykle je tento server spouštěn pomocí superdémona inetd, takže v souboru /etc/inetd.conf byste měli mít řádek.

tftp dgram udp wait root /usr/etc/in.tftpd in.tftpd -l /boot

Podívejte se do souboru /etc/inetd.conf a zapamatujte si název adresáře a obrazy, jehož jméno je za in.tftpd; budeme jej dále potřebovat. Přepínač -1 umožňuje některým verzím in.tftpd zaznamenávat (logovat) všechny požadavky, které mu byly zaslány, do systémových logů; to je vhodné zejména v situaci, kdy bootování neprobíhá tak, jak má. Pokud musíte změnit obsah souboru /etc/inetd.conf, musíte rovněž běžícímu procesu inetd sdělit, aby obnovil svá nastavení. Na stroji z Debianem stačí spustit /etc/init.d/netbase reload ; na jiných systémech musíte zjistit ID běžícího procesu inetd a spustit kill  $-1$  inetd-pid.

#### <span id="page-44-0"></span>6.5.3 Přesunutí TFTP obrazů na místo

Dále je potřeba přemístit TFTP zaváděcí obraz, který potřebujete (viz 'Popis souborů instalačního systému' on page [24\)](#page-31-0) do adresáře, ve kterém má tftpd uloženy obrazy. V Debianu to bude obvykle adresář /boot, v ostatních systémech /tftpboot. Dále musíte z toho souboru udělat odkaz na soubor, který použije tftpd pro nabootování konkrétního klienta. Bohužel je jméno souboru určeno TFTP klientem a neexistují žádné závazné standardy.

TFTP klient bude hledat soubor  $hex-ip-adresa-klienta-architektura$ . he $x-ip-adresa-klienta$  se spočítá následovně: Každý bajt IP adresy klienta vyjádřete z šestnáctkové soustavě. Pokud máte po ruce program bc klidně jej použijte. Příkazem obase=16 nastavíte výstup na hexadecimální a potom už jen zadáte jednotlivé části IP adresy. Pro proměnnou architektura vyzkoušejte různé hodnoty.

Poté co určíte jméno souboru, příkazem 1n /boot/tftpboot.img /boot/ file-name vyrobíte požadovaný odkaz.

Nyní byste měli být připraveni k natažení systému.

NOT YET WRITTEN

#### 6.5.4 Installing with TFTP and NFS Root

It is closer to "the install for lowmem..." because you don't want to load the ramdisk anymore but boot from the newly created nfs-root fs. You then need to replace the symlink to the tftpboot image by a symlink to the kernel image (eg. linux-a.out). My experience on booting over the network was based exclusively on RARP/TFTP which requires all daemons running on the same server (the sparc workstation is sending a tftp request back to the server that replied to its previous rarp request). However linux is supporting BOOTP protocol too but I don't know how to set it up :-(( Do it have to be documented as well in this manual?

#### 6.6 Problémy při startu systému

Pokud se jádro zasekne během natahování, nerozezná připojená zařízení, nebo disky nejsou korektně rozpoznány, v prvé řadě zkontrolujte parametry jádra, kterými se zabývá 'Parametry při bootování' on page [33](#page-40-0).

Casto pomůže, pokud z počítače vyjmete přídavná zařízení a vyzkoušíte znovu nastartovat.

Pokud problém přetrvává, prosíme vás o zaslání popisu chyby na adresu <submit@bugs.debian.org>. Na začátku zprávy musíte uvést následující údaje:

```
Package: boot-floppies
Version: version
```
Ujistěte se, že version odpovídá verzi sady disket, které jste zkoušeli. Neznáte-li verzi, uveďte alespoň datum, kdy jste si diskety nahráli a z jaké distribuce pocházejí (tzn. "stable", "frozen").

Ve vaší zprávě by se měly objevit i následující informace:

```
architecture: powerpc
model: výrobce a typ počítače
memory: velikost paměti RAM
scsi: typ řadiče SCSI
cd-rom: typ CD-ROM a způsob jejího připojení (ATAPI)
network card: typ síťové karty
pcmcia: údaje o zařízeních PCMCIA
```
V závislosti na povaze chyby by mohlo být užitečné uvést, zda instalujete na disk IDE nebo SCSI, další informace jako zvuková karta, kapacita disku a typ grafické karty.

V samotné zprávě podrobně popište problém, včetně posledních viditelných hlášeních jádra v okamžiku zaseknutí počítače. Také nezapomeňte popsat kroky, kterými jste se do problémové části dostali.

# <span id="page-46-0"></span>Kapitola 7

# Nastavení po£áte£ního systému programem dbootstrap

# 7.1 Úvod do programu dbootstrap

Program dbootstrap se spustí po zavedení instalačního systému. Má na starost počáteční konfiguraci a instalaci "základního systému".

Hlavní úlohou programu dbootstrap je nastavení klíčových prvků systému. Provádí například nastavení síťové adresy, názvu počítače a síťování obecně. Dále obstará konfiguraci "modulů" – ovladačů, které se nahrají do jádra. Ty zahrnují ovladače zařízení, síťové ovladače, podporu znakových sad a periférií, které nejsou zabudovány přímo v dodávaném jádře.

dbootstrap se také stará o rozdělení a naformátování disku.

Tato nastavení se provádí jako první, poněvadž mohou být nezbytná pro další instalaci.

dbootstrap je jednoduchá aplikace v textovém režimu (některé systémy nezvládají grafiku) navržená pro maximální kompatibilitu ve všech možných situacích (instalace přes sériovou linku). A opravdu se ovládá velmi jednoduše. Aplikace vás bude postupně vést instalací. Pokud zjistíte, že jste udělali chybu, můžete se vrátit zpět a příslušné kroky opravit.

Program dbootstrap se ovládá šipkami a klávesami Enter a Tab.

#### 7.1.1 Používání shellu a prohlížení logů

Zkušený uživatel Unixu nebo Linuxu může současným stiskem Levý  $Alt-F2$  přepnout do další virtuální konzole, ve které běží interpret příkazů na bázi Bourne shellu ash. Levý Alt je klávesa Alt nalevo od mezerníku, F2 funkční klávesa v horní řadě. V tomto okamžiku máte systém běžící z RAM disku a k dispozici je omezená sada unixových programů. Jejich výpis získáte příkazem 1s /bin /sbin /usr/bin /usr/sbin . Interpret příkazů a tyto programy jsou zde pro případ, že dojde k problémům při instalaci z menu. Postupujte podle menu, zejména u aktivace virtuální paměti, poněvadž instalační program nezjistí, že jste tento krok provedli z vedlejší konzole. Levý Alt-F1 vás vrátí do menu. Linux poskytuje až 64 virtuálních konzol, z Rescue Floppy je jich k dispozici pouze n¥kolik.

Chybová hlášení jsou přesměrována na třetí virtuální konzoli (označovanou tty3). Můžete do ní přepnout stiskem  $Alt-F3$  (podržte Alt a zmáčkněte funkční klávesu F3), zpět do programu dbootstrap se vrátíte pomocí  $Alt$ - $F1$ .

Tato hlá²ení se navíc ukládají do souboru /var/log/messages , který se po instalaci zkopíruje do /var/log/installer.log .

# 7.2 "Poznámky k verzi"

Na první obrazovce programu dbootstrap se vám ukáží "Poznámky k verzi". Uvidíte informaci o verzi použitého balíčku boot-floppies a také se zobrazí krátký úvod pro vývojáře Debianu.

## 7.3 "Hlavní nabídka instalace systému Debian GNU/Linux"

Možná uvidíte hlášení "Instalační program zjišťuje současný stav systému a další instalační krok, který by se měl provést.". Může zmizet rychleji než ho stihnete přečíst. Bude se objevovat mezi jednotlivými kroky v menu, tato kontrola umožňuje instalačnímu programu dbootstrap pokračovat v započaté instalaci, pokud by se vám v jejím průběhu podařilo zablokovat systém. Pokud spustíte dbootstrap znovu, budete muset pouze projít volby barevné/£ernobílé zobrazování, klávesnice, aktivace odkládacího oddílu a připojení dříve inicializovaných disků, všechna ostatní nastavení zůstanou uchována.

V průběhu instalace budete procházet hlavním menu "Hlavní nabídka instalace systému Debian GNU/Linux. Volby v horní £ásti se budou aktualizovat a ukazovat, jak pokra£ujete s instalací. Phil Hughes napsal v časopisu Linux Journal (http://www.linuxjournal.com/), že instalaci Debianu by zvládlo kuře. (Myslel klováním do klávesy Enter). První položka v menu je totiž vždy další krok, který máte provést, podle aktuálního stavu systému. Mělo by se objevit "Další" a tím je teď "Konfigurovat klávesnici".

# 7.4 "Konfigurovat klávesnici"

Ujistěte se, že je zvýrazněné "Další" a klávesou Enter přejděte do menu nastavení klávesnice. Vyberte klávesnici odpovídající Vašemu národnímu prostředí nebo blízkou, pokud požadované rozložení

klávesnice v menu není. Po instalaci systému si můžete vybrat ze širšího spektra klávesnic programem kbdconfig.

Přesuňte šipkami zvýraznění na vaší volbu klávesnice a zmáčkněte Enter. Šipky jsou ve všech klávesnicích na stejném místě.

Jestliže instalujete bezdiskovou stanici, přeskočte několik dalších kroků ohledně nastavení disku či diskových oblastí (protože žádné nemáte). V tomto případě přejděte až ke kroku "Konfigurovat síť"' on page [45,](#page-52-0) po jehož provedení budete vyzváni k připojení kořenové NFS oblasti ("'Připojit zinicializovaný oddíl" on page  $43$ ).

## 7.5 Preload Drivers

V určitých neobvyklých situacích byste mohli chtít přednahrát moduly jádra z diskety. Avšak většinou můžete tento krok přeskočit a místo toho přejít k "Volitelné".

## 7.6 Poslední varování

Říkali jsme vám, abyste si zazálohovali data na discích? Teď přichází chvíle, kdy si můžete nechtěně smazat data, máte poslední šanci zazálohovat starý systém. Pokud jste neprovedli kompletní zálohu, vyjměte disketu z mechaniky, resetujte systém a spusťte zálohování.

# 7.7 "Rozdělit pevný disk"

Nemáte–li zatím rozdělený disk s oddíly pro Linux a virtuální paměť, jak popisuje 'Rozdělení disku před instalací Debianu' on page [19,](#page-26-0) další krok vás přivede do menu "Rozdělit pevný disk". S připravenými oddíly přejděte "Další" k inicializaci odkládacího prostoru "Inicializovat a aktivovat odkládací oddíl", na systémech s nedostatkem paměti přeskočte i tento krok, neboť odkládací prostor již používáte. Nezáleží, kam vás zavede "Další", pokračovat můžete v "Rozdělit pevný disk", ke kterému přejdete pomocí šipky.

Menu "Rozdělit pevný disk" vám nabídne disky k rozdělení a spustí program, který provede záznam do tabulky oddílů. Musíte vytvořit alespoň jeden oddíl "Linux native" (typ 83) a nejspíš budete chtít vytvořit i oddíl "Linux swap" (typ 82) pro virtuální paměť. Podrobné informace jsou v 'Poznámky k rozdělování disku' on page [15.](#page-22-0)

K rozdělení disku nabízí každá architektura různé programy. Pro váš typ počítače jsou k dispozici:

cfdisk Program na správu oddílů na disku, má snadné ovládání. Popis je v cfdisk manual page (cfdisk.txt)

```
mac-fdisk Mac verze programu fdisk; - viz mac-fdisk manual page (mac-fdisk.txt)
```
Jeden z těchto programů se spustí automaticky, když vyberete "Rozdělit pevný disk". Pokud se vám tento program nezamlouvá, ukončete ho, přepněte se na druhou konzoli (tty2) a ručně spusťte požadovaný program (i s případnými argumenty). V takovém případě přeskočte krok "Rozdělit pevný disk".

Doporučujeme vytvoření oddílu pro virtuální paměť, ale jestli máte víc než 5MB paměti RAM a budete trvat na svém, instalace je možná i bez ní. Potom zvolte "Pokračovat bez odkládacího oddílu".

### 7.8 "Inicializovat a aktivovat odkládací oddíl"

Tato položka bude další krok po rozdělení disku. Vaše možnosti jsou inicializovat a aktivovat nový oddíl pro virtuální paměť, aktivovat dříve inicializovaný oddíl nebo pokračovat bez virtuální paměti. Vždy je možné oddíl virtuální paměti znovu inicializovat, takže pokud si nejste jisti, jak pokračovat, zvolte "Inicializovat a aktivovat odkládací oddíl".

Další krok je aktivace virtuální paměti ve "Vyberte oddíl, který se má zaktivovat jako odkládací zařízení.". Program by vám měl nabídnout k aktivaci oddíl připravený jako odkládací prostor. Zmáčkněte Enter.

Na závěr potvrdíte inicializaci disku. Tato operace zničí veškerá data, která se nachází v tomto oddílu na disku. Pokud je vše v pořádku, zvolte "Ano". Obrazovka bude po spuštění programu blikat.

# 7.9 "Inicializovat linuxový oddíl"

Další menu bude "Inicializovat linuxový oddíl". Pokud tomu tak není, nedokončili jste rozdělení disku nebo jste vynechali něco v přípravě oddílu pro virtuální paměť.

Můžete inicializovat oddíl pro Linux nebo připojit souborový systém inicializovaný dříve. Program dbootstrap neprovede upgrade starší instalace, aniž by jí nepřepsal. Chcete-li nedestruktivně přejít k novější verzi Debianu, program dbootstrap nepotřebujete – přečtěte si pokyny k upgradu (http: //www.debian.org/releases/2.2/powerpc/release-notes/ ).

Pokud pro instalaci chcete použít část disku, která není prázdná, měli byste jí inicializovat, čímž také smažete její dřívější obsah. Dále musíte inicializovat oddíly, které jste vytvořili dříve při dělení disku. Asi jediným důvodem pro volbu "mount a partition without initializing it" (připojte oddíl bez inicializace) může být pokračovat v nedokončené instalaci ze stejné sady instalačních disket.

Zvolením položky "Inicializovat linuxový oddíl" připravíte a připojíte oddíl na souborový systém /. První oddíl, který připojíte nebo inicializujete, bude přístupná jako  $/$  – nazývá se "root" (hlavní, kořenový svazek souborů).

<span id="page-50-0"></span>V tomto okamžiku budete dotázáni, jestli se má zachovat "Zachovat kompatibilitu s jádry před řadou 2.2?". Zvolíte-li "Ne" nebudete moci používat Linuxová jádra řady 2.0 nebo starší, protože souborové systémy budou používat některá vylepšení nepodporovaná v jádrech 2.0. Pokud víte, že nikdy nebudete používat jádra 2.0 a dřívější, můžete odpovědí "Ne" získat některá drobná vylepšení. Z pohledu zpětné kompatibility je zde standardně nastaveno "Ano".

Dále vám bude nabídnuto provést otestování disku na výskyt špatných bloků. Standardně se tato volba přeskakuje, protože kontrola může zabrat dosti času a navíc se řadiče moderních disků o špatné bloky starají samy. Pokud si nejste jisti kvalitou svého disku, nebo máte starší počítač, je lepší tuto kontrolu provést.

Další dotazy jsou pouze potvrzovací. Protože inicializování oblasti zničí všechna data na ní umístěná, dobře si odpověď rozmyslete. Následně budete informováni, že oblast se připojuje jako /. (Ve skutečnosti se připojí jako /target a teprve po restartu do systému se připojí jako /.)

Po připojení oddílu /, položka "Další" bude "Instalovat jádro a moduly operačního systému", pokud už nemáte něco z instalace hotovo. Pomocí šipek můžete připravit nebo připojit další části disku, jestliže existují. Na tomto místě inicializujte a připojte oddíly pro /boot, /var, /usr a jiné, které jste vytvořili dříve.

# 7.10 "Připojit zinicializovaný oddíl"

Alternativou k "'Inicializovat linuxový oddíl'' on the facing page je položka "Připojit zinicializovaný" oddíl". Využijete ji při obnovení předešlé nedokončené instalaci, nebo pokud připojujete oblasti, které už byly inicializovány, nebo které obsahují data, která byste chtěli zachovat.

Pokud instalujete bezdiskovou stanici, nastal okamžik, kdy připojíte kořenovou oblast ze vzdáleného NFS serveru. Cestu k serveru zadejte normální NFS syntaxí, konkrétně: server-name-or-IP : server-share-path. Pokud potřebujete připojit další souborové systémy, můžete to udělat teď.

Pokud jste ještě nenastavili síť podle "'Konfigurovat síť"' on page [45,](#page-52-0) tak výběr instalace přes NFS vás k tomu vyzve automaticky.

# 7.11 "Instalovat jádro a moduly operačního systému"

Další krok je instalace jádra a modulů do systému.

Z nabídnutého seznamu vyberte vhodné zařízení, ze kterého budete instalovat jádro a moduly operačního systému. Nezapomeňte, že můžete použít libovolné z dostupných zařízení a že nejste omezeni na použití stejného média, se kterým jste začínali (viz 'Postupy při instalaci Debianu' on page [21](#page-28-0)).

Nabízené možnosti se mohou lišit v závislosti na hardwaru, který dbootstrap našel. Pokud instalujete ze sady oficiálních CD, software by měl automaticky vybrat správnou volbu.

Pro instalaci z lokálního souborového systému zvolte "harddisk", pokud zařízení zatím není připojeno, nebo "mounted" pro již připojené zařízení. V obou případech budete dotázáni na "Vybrat cestu k archivu", což je adresář na disku, kam jste uložili požadované instalační soubory, probírané v 'Za-vádění systému z pevného disku' on page [34.](#page-41-0) Pokud máte lokální zrcadlo Debianího archivu, můžete ho použít. Cesta bývá obvykle /archive/debian . (Archív je charakteristický adresářovou strukturou debian/dists/stable/main/disks-powerpc/current ). Cestu můžete zadat ručně, nebo použitím tlačítka  $\langle \ldots \rangle$  můžete procházet adresářovým stromem.

Pokud tedy instalujete z lokálního disku nebo podobného média (NFS), budete vyzváni pro zadání cesty k adresáři obsahujícímu potřebné soubory. Můžete se podívat na tty3 (viz 'Používání shellu a prohlížení logů' on page [39\)](#page-46-0) kde dbootstrap zaznamená umístění hledaných souborů.

Jestliže se objeví volba "default", měli byste ji využít. V opačném případě zkuste možnost "list" a nechte dbootstrap, aby se sám pokusil soubory najít. (Což může být pomalé, zejména na NFS). Jako poslední možnost použijte volbu "manual" a zadejte cestu ručně.

Instalace z disket vyžaduje diskety Rescue Floppy (kterou máte patrně v mechanice) a Driver Floppies.

Jestliže chcete instalovat jádro a moduly ze sítě, můžete to udělat výběrem volby "network" (HTTP) nebo "nfs". Vaše síťová rozhraní musí být podporována standardním jádrem (viz 'Ostatní zařízení' on page [9\)](#page-16-0). Pokud se nabídka "nfs" neobjeví, musíte vybrat "Zrušit", vrátit se zpět, vybrat krok "Konfigurovat sít" (viz "'Konfigurovat sít"' on the facing page) a poté znovu spustit tento krok.

#### 7.11.1 NFS

Zvolte nabídku "nfs" a zadejte jméno a adresu svého NFS serveru. Za předpokladu, že jste na NFS server na správné místo umístili obrazy disket Rescue Floppy a Driver Floppies, budou tyto soubory dostupné pro instalaci jádra a modulů. Souborový systém NFS bude připojen pod /instmnt. Umístění souborů vyberte stejně jako pro metody "harddisk" nebo "mounted".

#### 7.11.2 Network

Vyberte možnost "network" a sdělte dbootstrapu URL a cestu k Debianímu archivu. Standardní volba většinou funguje dobře a v každém případě je správná alespoň cesta (pro libovolné oficiální zrcadlo Debianu), takže stačí změnit adresu serveru. ... this sentence isn't finished...

#### 7.11.3 NFS Root

Pokud instalujete bezdiskovou stanici, měli byste již mít síť nastavenou podle "Konfigurovat síť" on the next page. Instalační systém by vám měl nabídnout instalaci jádra a modulů z NFS. Pokračujete metodou "nfs" popsanou výše.

Pro jiná instalační média mohou být vyžadovány další kroky.

# <span id="page-52-0"></span>7.12 "Konfigurovat podporu PCMCIA"

"Konfigurovat podporu PCMCIA" je alternativní krok, předcházející "Konfigurovat moduly s ovladači zařízení". Slouží ke konfiguraci podpory PCMCIA.

Pokud máte zařízení PCMCIA, ale nepotřebujete je k instalaci systému, můžete nastavení odložit a vrátit se k němu po dokončení instalace. Jestliže při instalaci budete používat např. síťovou kartu na rozhraní PCMCIA, je nutné konfiguraci provést nyní, ještě před nastavením sítě.

V případě, že PCMCIA potřebujete, zvolte "Konfigurovat podporu PCMCIA". Odpovězte, jaký máte typ řadiče PCMCIA. Většinou se jedná o i82365. Další možnost je tcic, přesné označení by měl uvést výrobce v dokumentaci k notebooku. Následující políčka asi ponecháte nevyplněná a pokud zařízení nebude pracovat, podívejte se do Linux PCMCIA HOWTO (http://www.linuxdoc.org/ HOWTO/PCMCIA-HOWTO.html), jaké hodnoty zadat pro konkrétní zařízení.

Ve výjimečných případech je třeba provést úpravu souboru /etc/pcmcia/config.opts. Přepněte do druhé virtuální konzole stiskem Left  $Alt-F2$  a upravte soubor. Potom zvolte novou konfiguraci PCMCIA nebo do jádra znovu nahrajte moduly pomocí příkazů insmod a rmmod.

Až budete mít zařízení úspěšně nakonfigurované, vraťte se k nastavení ovladačů zařízení, které popisuje dal²í kapitola.

# 7.13 "Konfigurovat moduly s ovladači zařízení"

Vyberte nabídku "Konfigurovat moduly s ovladači zařízení" a vyhledejte zařízeni, která máte v počítači. Nastavte jejich používání a systém bude tyto moduly automaticky nahrávat při každém zavádění.

V tomto bodě není potřeba konfigurovat všechna zařízení, stačí se zaměřit na ta, která jsou nutná pro nainstalování základního systému. Může jít o ovladače síťové karty nebo o přístup na různé souborové systémy.

Až bude systém nainstalovaný, konfiguraci modulů lze kdykoliv změnit programem modconf.

# 7.14 "Konfigurovat sít"

Konfigurace se provádí i na systémech bez sítě. V takovém případě stačí vyplnit název počítače v "Vybrat hostitelský název" a záporně odpovědět na otázku "is your system connected to a network?", zda je počítač připojen k síti.

Na síťovém systému je třeba znát údaje uvedené v 'Dále budete potřebovat' on page [11.](#page-18-0) Konfiguraci sítě neprovádějte, pokud jako primární připojení počítače k síti chcete použít PPP.

<span id="page-53-0"></span>Program dbootstrap vás vyzve k vyplnění údajů z 'Dále budete potřebovat' on page [11.](#page-18-0) Na závěr shrne zadané informace a požádá o jejich potvrzení. Dále zadejte primární síťové zařízení pro síťové spojení. Obvykle se jedná o "eth0" (první Ethernet zařízení). Na notebooku to pravděpodobně bude pcmcia.

Pár technických poznámek: program předpokládá, že adresa vaší sítě je bitovým součinem adresy IP a síťové masky. Pokusí se odhadnout vysílací adresu jako bitový součet IP adresy systému a bitového doplňku síťové masky. Odhadne, že gateway zprostředkovává i DNS. Pokud nějaký údaj nebudete znát, ponechte u něj přednastavenou hodnotu. Konfiguraci můžete na nainstalovaném systému upravit editací souboru /etc/init.d/network .

# 7.15 "Instalovat základní systém"

Zvolte položku "Instalovat základní systém". Dostanete nabídku zařízení, ze kterých je možné načíst základní systém. Vyberte zařízení, pro které jste se rozhodli.

Pokud zvolíte instalaci ze souborového systému na pevném disku nebo z CD–ROM, budete požádáni o cestu k souboru http://http.us.debian.org/debian/dists/potato/main/disks-powerpc/current/ base2\_2.tgz. pokud používáte oficiální média, přednastavená hodnota by měla být v pořádku. V opačném případě vepište cestu k základnímu systému (cesta je relativní k přípojnému bodu média). Stejně jako u kroku "Instalovat jádro a moduly operačního systému" můžete nechat dbootstrap, aby si soubor našel sám, nebo zadat cestu ručně.

Při instalaci z disket vás program dbootstrap vyzve k postupnému vložení disket. Při chybě čtení z diskety budete muset vytvořit náhradní disketu a znovu začít instalaci základního systému. Po úspěšném načtení všech disket, systém tyto soubory nainstaluje. Na pomalém počítači to bude trvat asi 10 minut.

Pro instalaci základního systém z NFS, vyberte volbu NFS a budete vyzváni k zadání serveru, sdíleného disku na serveru a podadresáře, kde se nachází \path{http://http.us.debian.org/ debian/dists/potato/main/disks-powerpc/current/base2\_2.tgz} . Při problémech s přístupem na server si ověřte, zda systémový čas na serveru zhruba odpovídá nastavení vašeho počítače. Systémové hodiny lze přizpůsobit na tty2 příkazem date. Nápovědu k tomuto programu najdete v manuálu date(1).

### 7.16 "Konfigurovat základní systém"

Nyní, když máte na disku všechny soubory základního systému, zbývá provést pár nastavení – vyberte z menu položku "Konfigurovat základní systém".

Zadejte časové pásmo. Existuje několik způsobů, jak toho docílit. V okně "Adresáře:" lze například zadat zemi případně kontinent, čímž se zúží nabídka a snadněji vyberete zemi, oblast nebo stát z možností v okně "Časová pásma:".

Potom odpovězte, jak se mají nastavit hardwarové hodiny počítače – máte dvě možnosti, nastavit místní čas nebo čas na poledníku v Greenwich (GMT). Pro systém, kde běží pouze Linux nebo jiný Unix, vyberte GMT (tzn. "Ano"), pokud máte nainstalované i jiný operační systém, vyberte místní čas ("Ne"). Unix a Linux udržují na systémových hodinách čas podle GMT a softwarově převádí na £as v místním £asovém pásmu. Tak lze sledovat p°echody na zimní a letní £as, p°estupné roky a dokonce uživatelé připojení k vašemu systému z jiného časového zóny si mohou nastavit své časové pásmo. Budete-li mít čas nastaven na GMT, systém bude sám ve správné dny měnit čas z letního na zimní a naopak.

## 7.17 "Startovat Linux přímo z pevného disku"

Jestliže se rozhodnete, aby se systém zaváděl přímo z pevného disku, a neinstalujete na bezdiskovou stanici, instalační systém se vás zeptá, zda má instalovat MBR (master boot record). Nepoužíváte-li boot manažer (patrně nepoužíváte, jestli nevíte, oč se jedná) a na počítači nemáte další operační systém, odpovězte na tyto otázku "Ano". Po odpovědi "Ano" bude následovat otázka, zda se má Linux po zapnutí počítače automaticky zavádět z pevného disku. Tím se nastaví oddíl obsahující Linuxovou root oblast na *aktivní* a bude se z něj načítat operační systém.

Zavádění více operačních systémů na jednom počítači je stále něco jako černá magie. Tento dokument se ani nesnaží pokrýt všechny možné zavaděče, které se liší na jednotlivých architekturách a dokonce i na subarchitekturách. Měli byste si dobře prostudovat dokumentaci vašeho zavaděče a pamatujete: třikrát měř a jednou řež.

Zavaděč na počítačích Power Macintosh se nazývá "quik". Pokud se vám líbí, můžete ho použít i na CHRP. Pro všechny ostatní, jako Apus, Be-Box, MBX a PReP je potřeba generický zavaděč (pokud ho máte, tak i pro PMac a CHRP).

#### 7.17.1 "NewWorld" PowerMacy

Novější (polovina roku 1998 a novější) PowerMacy používají místu quiku zavaděč yaboot. Instalační program neumí nastavit yaboot automaticky, takže byste měli krok "Startovat Linux přímo z pevného disku" přeskočit.

Pro nastavení yabootu musíte vědět několik věcí:

- 1. Cestu OpenFirmwaru k za°ízení (disku), kde je instalovaný Debian GNU/Linux Pokud instalujete na standardní pevný disk IDE, tak cesta k zařízení je jenom 'hd:'.
- 2. Uzel zařízení vaší zaváděcí oblasti (kterou jste vytvořili rozdělením disku) např.: /dev/hda2.
- 3. Uzel zařízení vaší kořenové oblasti. např.: /dev/hda3.

Podivejte se, prosim, nekdo na predchozi seznam v konfrontaci s anglickym manualem — Ty 'uzly zarizeni' a 'cesta OpenFirmware k zarizeni disku' mi nejak nedavaji smysl. (Ja myslel ze Macintshe jsou userfriendly)?? Jestli to bude prelozene blbe, budete asi muset po mne zkontrolovat celou tuto Macintoshovou cast (coz bych doporucoval tak jako tak) Nyní spusť te shell (vyberte "Spustil shell") a udělejte tyto kroky:

Poznámka: tento příklad předpokládá, že instalujete na interní pevný IDE disk Apple, tudíž cesta OpenFirmwaru k zařízení je 'hd:'

```
mkofboot --boot /dev/hda2 -m /etc/ofboot.b --root /dev/hda3 --partition 3
```
kde "/dev/hda2" je zaváděcí oblast, "/dev/hda3" je kořenová oblast, a "3" je ve většině případů stejné číslo, jako je na konci označení kořenové oblasti. Např.: /dev/hda5 = > "—partition 5".

Pokud instalujete na disk SCSI nebo jiný, který má jinou cestu pro OpenFirmware než 'hd:', musíte ud¥lat následující:

1. V souboru /etc/ofboot.b nahra¤te na °ádku `boot hd:\\yaboot' slovo `hd' za celou cestu OpenFirmwaru k disku a za dvojtečku přidejte číslo zaváděcí oblasti. Příklad:

boot /pci@80000000/pci-bridge@d/ADPT,2930CU@2/@1:2, \\yaboot

kde číslo "1" je SCSI ID disku a číslo "2" je číslo zaváděcí oblasti. Instrukce o zjišťování cest OpenFirmwaru k za°ízením jsou v yaboot FAQ ( http://www.alaska.net/~erbenson/doc/ yaboot-faq.html ).

2. K parametrům příkazu mkofboot přidejte volbu "-device ofpath". Příklad:

```
mkofboot --boot /dev/sda2 -m /etc/ofboot.b --root /dev/sda3 \
  --partition 3 --device /pci@80000000/pci-bridge@d/ADPT,2930CU@2/@1:
```
Disk by nyní měl být bootovatelný. Na strojích G4 a iBook se můžete podržením "option" klávesy dostat do grafické obrazovky s tlačítkem pro každý zaveditelný operační systém. Debian GNU/Linux bude mít ikonu s tučňákem. Na starších strojích byste měli nastavit OpenFirmware na standardní hodnoty, což provedete držením kláves 'command option p r' během studeného startu. Resetování OpenFirmwaru na počítačích G3 nebo G4 způsobí, že Debian GNU/Linux bude spouštěn implicitně. (Toto nemusí fungovat pokud máte Disky SCSI. Potom musíte vstoupit do OpenFirmwaru a nastavit zaváděcí zařízení sami).

Po prvním úspěšném natažení byste měli vytvořit permanentní soubor /etc/yaboot.conf. Toto je standardní soubor:

```
## standardní yaboot.conf pro ybin a yaboot verze 0.6
## podrobnosti v souboru yaboot.conf.
## změňte podle vaší zaváděcí oblasti (třeba /dev/hda2)
boot=unconfigured
device=hd:
timeout=20
install=/boot/yaboot
magicboot=/boot/ofboot.b
image=/vmlinux
        label=Linux
        root=/dev/hda3
        read-only
        partition=3
```
- 1. Přidejte na řádek 'boot=' stejnou hodnotu, kterou jste použili u parametru boot programu mkofboot. (Zaváděcí oblast).
- 2. Pokud máte disky SCSI, nebo je to nutné, změňte řádek 'device='.
- 3. Změňte řádek 'root=' tak, aby ukazoval na kořenovou oblast. (Je to stejná hodnota, kterou jste použili pro přepínač —root programu mkofboot).

Změňte nebo vyměňte /etc/ofboot.b tak, aby odpovídal vašemu systému – standardní verze bude pracovat pouze s disky IDE, pro ostatní se musí pozměnit (tak, jako při instalaci systému). Jestliže používáte dvojité zavádění s MacOS, měli byste soubor nahradit jedním z /usr/share/doc/yaboot/ examples/ (třeba menu\_ofboot.b, který umožní přidržením mezerníku nastartovat druhý systém). Soubory README, nacházející se ve stejném adresáři, obsahují spousty cenných informací. Příkazem ybin updatujete zaváděcí oblast aktuální konfigurací /etc/yaboot.conf a "first stage loader" /etc/ ofboot.b. Program ybin musíte spouštět vždy, když uděláte změny v souborech /etc/yaboot.conf nebo ofboot.b a také po každém upgradu balíku yaboot (aby se nová binárka yabootu aktivovala).

Pokud instalujete bezdiskovou stanici, zavádění systému z lokálního disku evidentně nebude nejsmysluplnější volba – tento krok přeskočte.

### 7.18 Okamžik pravdy

Teď přichází chvíle zahoření systému, co bude následovat, když systém poprvé spustíte. Vyjměte disketu z mechaniky a zvolte položku "Restartovat systém".

Jestliže Linux z disku nenaběhne, zkuste to znovu z vašeho instalačního média (například z Rescue Floppy) nebo založte vaši vlastní zaváděcí disketu (pokud jste ji vytvořili) a zmáčkněte Reset.

Pokud nepoužíváte vaši Debianí zaváděcí disketu, pravděpodobně budete muset při startu přidat nějaké parametry. Například při použití Rescue Floppy musíte specifikovat rescue root=root, kde root je vaše kořenová oblast (např. " $dev/sda1"$ ).

Při zavádění systému by se měly objevit stejné zprávy jako při bootu z instalační diskety plus některá nová hlášení.

## 7.19 Nastavení rootova hesla

Účet root je účtem pro *superuživatele*, na kterého se nevztahují bezpečnostní omezení. Měli byste ho používat pouze, když provádíte správu systému, a jen na dobu nezbytně nutnou.

Uživatelská hesla by měla být sestavena ze 6 až 8 písmen, obsahovat malá a velká písmena včetně dalších znaků (jako %;,). Speciální pozornost věnujte výběru hesla pro roota, protože je to velmi mocný účet. Vyhněte se slovům ze slovníků, jménům oblíbených postav, jakýmkoliv osobním údajům, prostě čemukoliv, co se dá lehce uhodnout.

Jestliže vám někdo bude tvrdit, že potřebuje heslo vašeho rootovského účtu, buďte velice ostražití. V žádném případě byste neměli toto heslo prozrazovat! Jedině snad, že daný stroj spravuje více spolu-administrátorů.

# 7.20 Vytvoření uživatelského účtu

Systém vás vyzve k vytvoření uživatelského účtu (účet je právo k používání počítače, tvoří ho jméno uživatele a jeho heslo). Tento účet byste měli používat ke každodenní práci. Jak již bylo řečeno, nepoužívejte účet superuživatele pro běžné úkoly.

Proč ne? Případná chyba by mohla mít katastrofické důsledky a mohla by si vyžádat novou instalaci systému. (Nezapomeňte, na rozdíl od některých operačních systémů se nepředpokládá, že by někdy bylo nutné systém GNU/Linux přeinstalovat). Dalším důvodem je možnost, že vám může být nastrčen program nazývaný trojský kůň, který zneužije práv, jež jako root máte, a naruší bezpečnost vašeho systému. Kvalitní knihy o administraci unixového operačního systému vám jistě podrobněji osvětlí danou problematiku. Jestliže v Unixu začínáte, uvažte četbu na toto téma.

Jméno uživatelského účtu si můžete vybrat zcela libovolně. Například, pokud se jmenujete Jan Novák, vytvořte si nový účet "novak", "jnovak" nebo "jn".

# 7.21 Podpora stínových hesel (Shadow Password)

Následně se vás systém zeptá, zda chcete povolit používání stínových hesel. Stínová hesla jsou prostředkem k zabezpečení systému. Systémy bez stínových hesel uchovávají uživatelská hesla v

<span id="page-58-0"></span>zašifrované podobě v souboru /etc/passwd přístupném všem uživatelům. Tento soubor musí zůstat čitelný, poněvadž obsahuje důležité informace o uživatelích, například jak se mají převádět uživatelská jména na odpovídající číselné hodnoty. Kdokoliv, kdo získá soubor /etc/passwd, se může pokusit útokem hrubou silou (automatizované zkoušení všech možných kombinací) odhalit, jaká hesla mají uživatelé systému.

Pokud povolíte použití stínových hesel, hesla budou se budou uchovávat v souboru /etc/shadow, který není čitelný, přístup k němu má pouze root. Vřele doporučujeme stínová hesla používat.

Na shadow password můžete systém převést i později programem shadowconfig. Po instalaci najdete postup v souboru /usr/share/doc/passwd/README.debian.gz .

# 7.22 Odstran¥ní podpory PCMCIA

Jestliže nebudete využívat zařízení PCMCIA, můžete v tomto bodě jejich podporu odstranit. Pročistí se tím zavádění systému a také budete mít snazší pozici při přípravě vlastního jádra. Podpora PCM-CIA vyžaduje větší soulad mezi verzemi ovladačů pro PCMCIA, modulů jádra a samotným jádrem.

## 7.23 Výběr a instalace profilů

Program vám nyní předloží nabídku připravených softwarových profilů. Při instalaci si vždy můžete balík po balíku určit, co se má instalovat – k tomu slouží program dselect. Projít všechny programy vám pravděpodobně zabere hodně času, protože budete vybírat z 3600 balíků!

Z tohoto důvodu vám raději nabízíme profily nebo zadání. Zadáním se myslí funkce, kterou systém bude schopen plnit. Můžete volit několik z předpřipravených zadání, například "Programování v jazyku Perl", "Tvorba dokumentů ve formátu HTML", "Zpracování čínských textů". Profil je hlavní poslání vašeho počítače, může se jednat třeba o "síťový server" nebo "uživatelskou stanici". Narozdíl od zadání lze zvolit jen jeden profil.

Pokud spěcháte, zvolte si jeden z připravených profilů. Máte-li více času, zvolte "Custom profile" a z nabídky zadání si připravíte vlastní profil. Chcete-li přesně určit, co se má nainstalovat, přeskočte tuto volbu a vyberte si balíky programem dselect. Tato konfigurace je časově nejnáročnější.

Brzy vstoupíte do programu dselect. Jestliže jste provedli výběr balíků, zapamatujte si, že v něm musíte přeskočit volbu "Select", poněvadž sadu balíků k instalaci jste si již zvolili.

Upozornění: uvedená velikost zadání je součet velikostí všech balíků, které jsou v zadání obsaženy. Dvě různá zadání mohou obsahovat stejné balíky, pokud je obě zvolíte, skutečné požadavky na diskový prostor budou menší než součet velikostí obou zadání.

Až připravíte účet superuživatele a osobní účet, spustí se program dselect. V dselect Tutorial (dselect-beginner.html) jsou informace, které byste měli znát předtím, než dselect začnete používat. dselect slouží k výběru balíků, které se nainstalují na váš systém. Pokud máte v počítači CD s distribucí Debianu nebo jste připojeni na Internet, můžete v instalaci hned pokračovat. Jinak program ukončete a spusťte ho znovu později, až si obstaráte balíky s programy. Program dselect je nutné spustit jako superuživatel.

# 7.24 Přihlášení do systému

Po ukončení programu dselect se setkáte s výzvou k zalogování. Přihlašte se na svůj osobní účet. Systém je připraven k používání.

# 7.25 Nastavení PPP

Pozn.: Instalujete-li z CD-ROM nebo máte-li přímé připojení k síti, můžete tento oddíl bez obav přeskočit. Instalační systém se vás na tyto informace zeptá jenom když síť ještě nebyla nakonfigurována.

Základní systém obsahuje balík ppp. Ten vám umožní připojení k zprostředkovateli Internetu protokolem PPP. Uvedeme zde postup pro nastavení připojení. Na zaváděcích discích se nachází program pppconfig, který vám pomůže PPP nastavit. Název pro připojení, na který se program zeptá, uved'te "provider".

Doufáme, že s pomocí programu pppconfig snadno spojení nastavíte. Pokud by se vám to nepodařilo, následují podrobnější pokyny.

Pro nastavení PPP potřebujete znát základy prohlížení a editace souborů v Linuxu. K zobrazení obsahu souboru používejte programy more nebo zmore pro komprimované soubory s koncovkou .gz. Například soubor README.debian.gz si můžete prohlédnout příkazem zmore README.debian.gz. Základním systém obsahuje dva editory: ae (má jednoduché ovládání ale nezvládá mnoho funkcí) a elvis-tiny (omezený klon vi). Později si samozřejmě můžete doinstalovat další editory a prohlížeče, jako třeba nvi, less a emacs.

V souboru /etc/ppp/peers/provider nahradte "/dev/modem" řetězcem "/dev/ttyS#", kde # značí číslo sériového portu. V Linuxu se porty označují čísly od 0, takže první sériový port odpovídá /dev/ttyS0. Dále upravte soubor /etc/chatscripts/provider, kam vložíte telefonní číslo ke zprostředkovateli Internetu, uživatelské jméno a heslo. Ponechte '\q' v úvodu hesla, zabraňuje zapisování hesla do souborů se záznamem spojení.

Mnozí zprostředkovatelé používají PAP nebo CHAP místo ověření uživatele v textovém režimu. Další používají oba druhy. Jestliže váš poskytovatel požaduje PAP nebo CHAP, je třeba postupovat jiným způsobem. Změňte na komentář vše za vytáčecí sekvencí (začíná ATDT) v /etc/chatscript/ provider. Upravte /etc/ppp/peers/provider podle návodu uvedeného výš a připojte user jmeno, kde jméno je vaše uživatelské jméno u zprostředkovatele připojení. Dále editujte soubor /etc/ppp/ pap-secrets nebo /etc/ppp/chap-secrets a doplňte do něj heslo.

Do souboru /etc/resolv.conf ještě doplňte číselnou adresu DNS u vašeho zprostředkovatele připojení. Řádky souboru /etc/resolv.conf jsou v následujícím formátu nameserver xxx.xxx.xxx.xxx kde  $x$  znamenají čísla v IP adrese. Případně byste mohli do souboru /etc/ppp/peers/provider přidat možnost usepeerdns, čímž zapnete automatický výběr vhodných DNS serverů podle nastavení hostitelského počítače.

Pokud váš poskytovatel používá standardní přihlašovací proceduru, mělo by být vše připraveno k připojení. PPP spojení spustíte pod uživatelem root příkazem pon a jeho průběh se sleduje pomocí plog. Odpojení se provede pomocí poff.

Pro další informace o používání PPP v Debianu si přečtěte /usr/share/doc/ppp/README.Debian. gz.

# 7.26 Instalace zbytku systému

O tom, jak doinstalovat zbytek systému, pojednává dokument dselect Tutorial ( dselect-beginner. html). Pokud používáte přednastavené profily podle 'Výběr a instalace profilů' on page [51,](#page-58-0) nezapomeňte v dselectu vynechat krok "Select".

# Kapitola 8

# Další kroky

# 8.1 Začínáte se systémem UNIX

Jestliže se systémem Unix začínáte, možná budete mít zájem přečíst si dostupnou literaturu. V Unix FAQ (ftp://rtfm.mit.edu/pub/usenet/news.answers/unix-faq/faq/ ) najdete odkazy na anglické knihy a diskusní skupiny Usenet. Podívejte se také na User-Friendly Unix FAQ ( http: //www.camelcity.com/~noel/usenet/cuuf-FAQ.htm ).

Linux je jednou z implementací systému Unix. Na Linux Documentation Project (LDP) ( http:// www.linuxdoc.org/) je shromážděno velké množství elektronických dokumentů a HOWTO (návodů jak na to) týkajících se Linuxu. Většinu z těchto materiálů si můžete pročítat lokálně, stačí nainstalovat jeden z balíků doc-linux-html (HTML verze) nebo doc-linux-text (ASCII verze), dokumenty budou v /usr/doc/HOWTO. V balících jsou dostupné rovněž překlady některých návodů.

Cesky vyšly knihy:

- 1. Michal Brandejs (http://www.fi.muni.cz/usr/brandejs/): UNIX Linux. Kniha je určena pro začínající uživatele Linuxu a systémů UN\*X. Zabývá se základními příkazy a systémem z hlediska uživatele. Vydala Grada (http://www.grada.cz).
- 2. Pavel Satrapa (http://www.kin.vslib.cz/~satrapa ): Linux Internet Server (http://www. kin.vslib.cz/~satrapa/docs/iserver/index.html ). Kniha popisuje Linux z pohledu správce sítí, konfiguraci základních síťových služeb a podobně.
- 3. Matt Welsh: Používáme Linux. Překlad knihy Running Linux. Vydal Computer Press (http: //www.cpress.cz/ ).

Informace specifické pro Debian jsou uvedeny dále.

### <span id="page-63-0"></span>8.2 Orientace v Debianu

Debian se v liší od ostatních distribucí Linuxu. I když jste již s Linuxem pracovali, je třeba seznámit se s tím, jak distribuce funguje, abyste si systém udrželi v pořádku. Tato kapitola vám pomůže se v Debianu lépe zorientovat. Opět se jedná pouze o letmý přehled.

Nejdůležitější je pochopit, jak pracuje balíčkovací software. Systém je z velké části spravován balíčkovacím systémem. Jedná se o adresáře:

```
• /usr (vyjma /usr/local)
                   • /var (vyjma /var/local)
• /bin
• /sbin
• /lib
```
Například když nahradíte program /usr/bin/perl, nejspíš bude vše fungovat, ale s přechodem k novější verzi balíku perl o své úpravy přijdete. Zkušení uživatelé tomu dokáží zabránit převedením balíku do stavu "hold".

# 8.3 Další dokumentace

Hledáte-li popis nějakého programu, vyzkoušejte nejprve man program a info program.

Užitečné informace najdete v adresáři /usr/doc. Zajímavé dokumenty jsou v podadresářích /usr/ doc/HOWTO a /usr/doc/FAQ .

Debian web site (http://www.debian.org/) obsahuje velké množství dokumentace o Debianu. Hlavně se podívejte na Debian FAQ (http://www.debian.org/doc/FAQ/) a prohledejte Debian Mailing List Archives (http://lists.debian.org/ ). Komunita okolo Debianu si navzájem pomáhá (users for users), takže pokud se chcete přihlásit k některému z Debianích mailing listů, podívejte se na Mail List Subscription (http://www.debian.org/MailingLists/subscribe ).

# 8.4 Kompilace nového jádra

Proč byste si mohli chtít připravit nové jádro? Obvykle nejde o nutnost, poněvadž jádro dodávané s Debianem funguje ve většině počítačů. Nové jádro může být užitečné v následujících situacích:

potřebujete vyřešit hardwarový konflikt zařízení nebo speciální nároky hardwaru, které dodávané jádro nezvládne

ve standardním jádře postrádáte podporu zařízení nebo nějakou službu (např. Advanced power management, SMP)

chcete menší jádro bez ovladačů, které nepoužíváte. Urychlíte start systému a ušetříte paměť. (neaktivní části jádra nelze odložit na disk).

chcete jádro rozšířit o nějakou funkci (např. firewall).

chcete jádro z vývojové řady.

chcete udělat dojem na známé, vyzkoušet něco nového.

Nebojte se kompilace jádra, je to zábava a budete z ní mít užitek.

Doporučený způsob kompilace jádra v Debianu vyžaduje tyto balíky: kernel-package, kernel-source-2.2.19 (aktuální verze v době vzniku dokumentu), fakeroot a další, které již máte patrně nainstalované (úplný seznam je v souboru /usr/doc/kernel-package/README.gz ).

Pozn. Jádro nemusíte připravovat touto cestou, ale domíváme se, že s využitím balíčkovacího softwaru se proces zjednodušší a je také bezpečnější. Můžete si klidně vzít zdrojové texty jádra přímo od Linuse a nebudete potřebovat balík kernel-source-2.2.19.

Popis balíku kernel-package se nachází v adresáři /usr/share/doc/kernel-package . V následujících odstavcích najdete jen úvod k jeho použití.

V dalším budeme předpokládat, že zdrojové texty jádra verze 2.2.19 uložíte do /usr/local/src. Jako superuživatel vytvořte adresář /usr/local/src a změnte jeho vlastníka na váš normální účet. Zalogujte se na svůj účet a přejděte do adresáře, kde chcete mít zdrojové texty jádra ()(cd /usr/local/src), rozbalte archív (tar xzf /usr/src/kernel-source-2.2.19.tar.gz) a jděte do tohoto adresáře (cd kernel-source-2.2.19/ ). Proveďte konfiguraci jádra příkazem make xconfig v prostředí X11 nebo make menuconfig v ostatních případech. Pročtěte si nápovědu a pozorně vybírejte z nabízených možností. Pokud si v některém bodu nebudete vědět rady, je většinou lepší zařízení do jádra vložit. Volby, kterým nerozumíte a které se nevztahují k hardwaru, raději nechte na přednastavených hodnotách. Nezapomeňte do jádra zahrnout "Kernel module loader" (tj. automatické vkládání modulů) v "Loadable module support", které přednastavené není, avšak Debian tuto službu předpokládá.

Příkazem /usr/sbin/make-kpkg clean pročistíte strom zdrojových textů a nastavení balíku kernel-package.

Kompilaci jádra provedete příkazem fakeroot /usr/sbin/make-kpkg --revision=jadro.1.0 kernel\_image. Číslo verze si můžete podle vlastní úvahy, slouží k vaší orientaci v připravených balícich. Kompilace zabere chvíli času, záleží na výpočetním výkonu vašeho počítače.

Pokud využíváte zařízení PCMCIA, nainstalujte také balík pcmcia-source. Rozbalte archív v adresáři /usr/src (Programy předpokládají, že najdou moduly v adresáři /usr/src/modules). Balík připravte příkazem make-kpkg modules\_image. Pro oba úkony musíte být přihlášeni jako uživatel root.

Až kompilace skončí, jádro nainstalujete jako každý jiný balík. Jako root napište dpkg -i ../kernel-image-2.2.19 subarch je volitelné upřesnění architektury, , které jste zadali před kompilací jádra. dpkg -i kernel-image... nainstaluje jádro spolu s doprovodnými soubory. Jedná se třeba o soubory System.map, který je užitečný při dohledávání problémů v jádře a /boot/config-2.2.19 obsahující konfigurační soubor jádra. Pokud jste vytvořili balík s moduly, je nutné ho rovněž nainstalovat.

Nyní můžete spustit systém znovu s novým jádrem. Projděte si výpisy, zda se při instalaci jádra nevyskytly problémy a spusťte shutdown -r now.

Popis balíku kernel-package najdete v adresáři /usr/doc/kernel-package .

# <span id="page-66-0"></span>Kapitola 9

# Technické údaje o zaváděcích disketách

# 9.1 Zdrojový text

Balík boot-floppies obsahuje veškeré zdrojové texty a dokumentaci k instalačním disketám.

# 9.2 Rescue Floppy

Rescue Floppy je vytvořena na souborovém systému Ext2 (nebo FAT podle architektury, kde instalujete) a měla by být čitelná pod operačními systémy schopnými připojit tyto souborové systémy. Jádro Linuxu se nachází v souboru linux. Soubor root.bin je programem gzip komprimovaný obraz 1,44 MBytového souborového systému Minix (případně Ext2), nahrává se do ramdisku a slouží jako kořenový svazek souborů.

#### 9.3 Náhrada jádra na Rescue Floppy

Pokud potřebujete na Rescue Floppy jiné jádro, musíte vytvořit jádro Linuxu podporující (přímo, nesta£í v modulech):

RAM disk (CONFIG\_BLK\_DEV\_RAM) • prvotní RAM disk (initrd) (CONFIG\_BLK\_DEV\_INITRD ) • programy ve formátu ELF (CONFIG\_BINFMT\_ELF ) zařízení loop (CONFIG\_BLK\_DEV\_LOOP)

souborové systémy FAT, Minix a Ext2 (některé z architektur nepotřebují FAT a/nebo Minix  $\rightarrow$  podívejte se do zdrojových textů)

#### Documentation not complete, text missing.

S největší pravděpodobností také budete chtít nahradit soubor modules.tgz umístěný na Driver Floppies. Tento soubor je komprimovaný obsah adresáře /lib/modules/kernel-ver . Adresář zabalte tak, aby obsahoval i nadřazené adresáře (t.j. /lib/modules/).

### 9.4 Instalační diskety pro základní systém

Instalační diskety mají 512 bytovou hlavičku, za kterou je archív tar komprimovaný pomocí programu gzip. Když odstraníte hlavičky a spojíte zbylé části dohromady, vznikne komprimovaný tar archiv obsahující základní systém, který se instaluje na pevný disk.

Po rozbalení archívu je třeba projít kroky z "'Konfigurovat základní systém"' on page [46](#page-53-0) a další položky v programu dbootstrap pro konfiguraci sítě a samostanou instalaci jádra a jeho modulů. Tím získáte funk£ní systém.

Poinstalační úkony zajistí balík base-config.

# Kapitola 10

# Dodatek

### 10.1 Jak získat Debian GNU/Linux a další informace

#### 10.1.1 Další informace

Základním zdrojem informací o Linuxu je Linux Documentation Project ( http://www.linuxdoc. org/), kde mimo jiné naleznete návody HOWTO (jak na to) a odkazy na dal²í dokumenty o jednotlivých £ástech systému GNU/Linux.

#### 10.1.2 Jak získat Debian GNU/Linux

Na adrese CD vendors page (http://www.debian.org/distrib/vendors) je seznam dodavatelů prodávajících na CD-ROM systém Debian GNU/Linux. Seznam je řazený podle států, takže by neměl být problém najít nejbližšího dodavatele.

#### 10.1.3 Místa zrcadlící Debian

Pokud žijete mimo USA a máte přístup k internetu, můžete si stáhnout Debianí balíčky z některého z místních zrcadel archívů Debianu uvedených na Debian FTP server website (http://www.debian. org/distrib/ftplist ).

#### 10.1.4 GPG, SSH a další bezpečnostní software

Zákony Spojených států amerických zakazují vývoz jistých nebezpečných materiálů, do kterých bohužel patří i některý kryptografický software (jako třeba PGP a ssh). Import není nijak omezen. Aby se předešlo konfliktům se zákonem, jsou některé problematické balíčky umístěny na serverech mimo USA v sekci Debian non-US Server (ftp://nonus.debian.org/debian-non-US/ ).

Tento text je převzat z dokumentu README.non–US, který je dostupný na každém FTP archivu Debianu. Zmíněný dokument obsahuje i seznam zrcadlících serverů ležících mimo USA.

#### 10.2 Zařízení v Linuxu

V Linuxu existuje v adresáři /dev spousta speciálních souborů nazývaných soubory zařízení. V Unixovém světě se k hardwaru přistupuje právě přes tyto soubory. Soubor zařízení je vlastně abstraktní rozhraní k systémovému ovladači, který komunikuje přímo s hardwarem. V následujícím výpisu je uvedeno několik důležitých souborů zařízení.

```
fd0 1. disketová mechanika
fd1 2. disketová mechanika
hda pevný disk IDE / CD-ROM na prvním IDE řadiči (Master)
hdb pevný disk IDE / CD-ROM na prvním IDE řadiči (Slave)
hdc pevný disk IDE / CD-ROM na druhém IDE řadiči (Master)
hdd pevný disk IDE / CD-ROM na druhém IDE řadiči (Slave)
hda1 1. oblast na prvním pevném IDE disku
hdd15 15. oblast na £tvrtém pevném IDE disku
sda pevný disk SCSI s nejnižším SCSI ID (tj. 0)
sdb pevný disk SCSI s nejbližším vyšším SCSI ID (tj. 1)
sdc pevný disk SCSI s nejbližším vyšším SCSI ID (tj. 2)
sda1 1. oblast na prvním pevném SCSI disku
sdd10 10. oblast na čtvrtém pevném SCSI disku
sr0 SCSI CD-ROM s nejnižším SCSI ID
sr1 SCSI CD-ROM s nejbližším vyšším SCSI ID
ttyS0 sériový port 0, pod DOSem COM1
ttyS1 sériový port 1, pod DOSem COM2
psaux rozhraní myši na portu PS/2
gpmdata pseudozařízení - jenom opakuje data získaná z GPM (ovladač myši)
cdrom symbolický odkaz na CD-ROM mechaniku
mouse symbolický odkaz na rozhraní myši
null cokoliv pošlete na toto zařízení, zmizí
```
zero z tohoto zařízení můžete až do nekonečna číst nuly

# Kapitola 11

# Administrivia

#### 11.1 O tomto dokumentu

Tento dokument je napsán v jazyce SGML za použití definice typu dokumentu (Document Type Definition) "DebianDoc". Výstupní formáty jsou generovány programy z balíku debiandoc-sgml.

Aby byl dokument lépe udržovatelný, používáme různé výhody SGML, jako jsou entity a označené části (marked selections), které nahrazují proměnné a podmínky z programovacích jazyků. SGML zdroj tohoto dokumentu například obsahuje informace pro různé typy počítačů. Použitím označených částí jsou tyto pasáže označeny jako závislé na dané architektuře a při překladu se zobrazí jenom v určitých verzích tohoto dokumentu.

#### 11.2 Jak přispět k tomuto návodu

Problémy a vylepšení týkající se tohoto dokumentu zasílejte formou bug reportu (hlášení o závadě) v balíku boot-floppies. Pročtěte si popis balíku bug nebo dokumentaci na Debian Bug Tracking System (http://bugs.debian.org/ ). Je dobré nejprve zkontrolovat v databázi open bugs against boot-floppies (http://bugs.debian.org/boot-floppies), zda už závada nebyla hlášena. Pokud stejný problém najdete mezi neuzavřenými chybami, můžete doplnit existující popis o váš poznatek zasláním zprávy na adresu  $\langle$ XXXX@bugs.debian.org>, kde  $XXXX$  je číslo již nahlášeného problému.

Ještě lepší je získat zdroj toho dokumentu ve formátu SGML a vytvářet záplaty (patch) přímo proti němu. Snažte se vždy pracovat s nejčerstvější verzí z unstable (ftp://ftp.debian.org/debian/ dists/unstable/) distribuce. Samotný zdroj dokumentu se nachází v balíku boot-floppies. Další možností je prohlížení zdrojů přes CVSweb (http://cvs.debian.org/boot-floppies/). Návod, jak získat soubory z CVS, najdete v README-CVS ( http://cvs.debian.org/~checkout~/boot-floppies/ README-CVS?tag=HEAD%26content-type=text/plain ).

Prosíme vás, abyste nekontaktovali autory tohoto dokumentu přímo. Existuje diskusní list balíku boot-floppies, který je zaměřen i na tento manuál. Jeho adresa je <debian-boot@lists.debian.org>. Návod, jak se do listu přihlásit je na Debian Mailing List Subscription (http://www.debian. org/MailingLists/subscribe ), zprávy jsou dostupné z archívu na Debian Mailing List Archives (http://lists.debian.org/ ).

#### 11.3 Hlavní spoluautoři

K tomuto dokumentu přispělo mnoho uživatelů a vývojářů Debianu. Zmíníme alespoň Michaela Schmitze (m68k), Franka Neumanna (je autorem Debian Installation Instructions for Amiga ( http: //www.informatik.uni-oldenburg.de/~amigo/debian\_inst.html )). Dále to jsou Arto Astala, Eric Delaunay, Ben Collins (SPARC) a Stéphane Bortzmeyer (mnoho oprav a textu)

Užitečné informace sepsal Jim Mintha. Přínosné vám mohou být Debian FAQ (http://www.debian. org/doc/FAQ/ ), Linux/m68k FAQ (http://www.linux-m68k.org/faq/faq.html ), Linux for SPARC Processors FAQ (http://www.ultralinux.org/faq.html), Linux/Alpha FAQ (http://www.alphalinux. org/faq/FAQ.html) a další. Uznání patří i lidem, kteří tyto volně dostupné a bohaté zdroje informací spravují.

# 11.4  $\text{Český překlad}$

Tento dokument smí být šířen za podmínek uvedených v GNU General Public License. Vlastníky autorských práv k překladu jsou Miroslav Kuře <kurem@debian.cz>, Jiří Mašík <masik@debian.cz> a Vilém Vychodil <vychodiv@debian.cz> . Na lokalizaci instalačního programu se podíleli Petr Čech <cech@atrey.karlin.mff.cuni.cz> , Pavel Makovec <pavelm@debian.cz> a Ji°í Ma²ík.

#### 11.5 Ochranné známky

Všechny ochranné jsou majetkem jejich vlastníků.